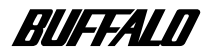

**USB&SCSI CD-RW** 

**CRW-24SU**

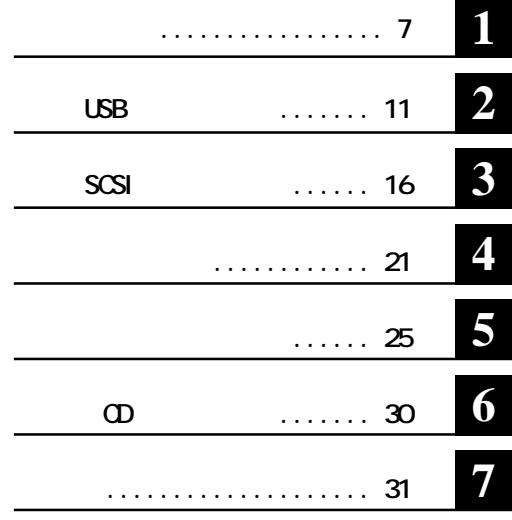

**GRAV24SU** 

注意マーク ........ **に続く説明文は、製品の取り扱いにあたって特に注意すべき事項です。この**

**2000年 - マンスト** 

**ID-ROM CD-CD-R-RW CD Microsoft Windows98 Second Edition Windows98SE WinCDR** \* **McCDR** (\*) CD-RW <br>WinCDR \* N **本書に意味が分からない用語があったときは、WinCDRユーザーガイ(\*)またはMacCDRユーザーガイド(\*)の用語集を** \* 印刷物ではなくオンラインマニュアル(PDFファイル)して提供されます。「WinCDRユーザーガイド」は、WinCDRインス  $NACOR$  MacCDR  $NACOR$  CD-ROM

**著作権者の許諾なしにCD-ROMや音楽CDを複製することは法律により禁じられています。本製品を使用しての複製の際 は、オリジナルCDの使用許諾条件に関する注意事項に従ってください。**

**■ 本書に記載されている他社製品名は、一般に各社の商標または登録商標です。本書では などのマークは記 ■ 本製品は一般的なオフィスや家庭の OA機器としてお使いください。万一、一般OA機器以外として使用されたことにより ・一般OA機器よりも高い信頼性が要求される機器や電算機システムなどの用途に使用するときはご使用になるシステムの**

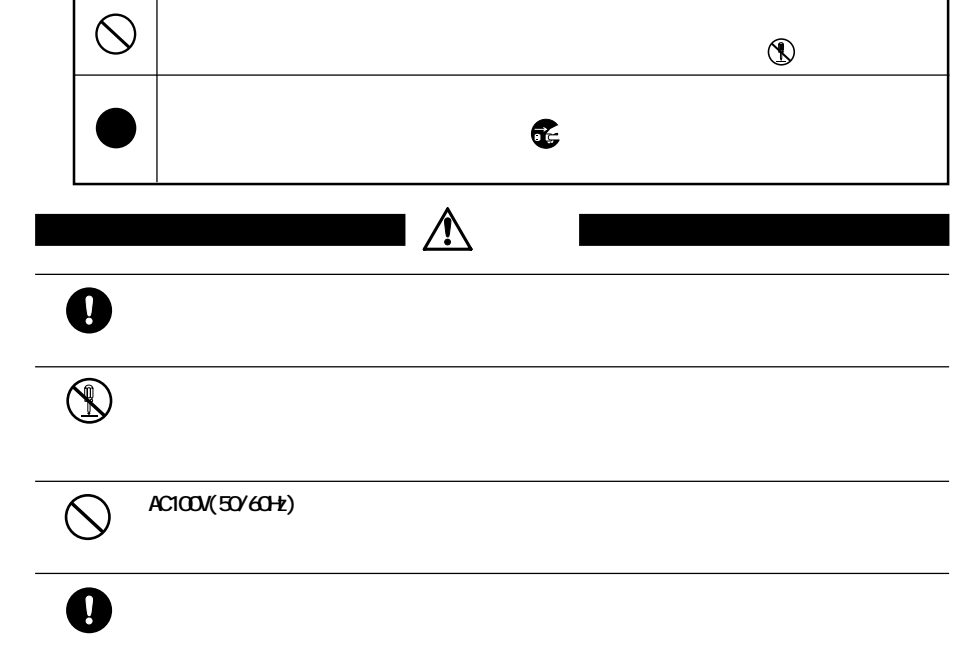

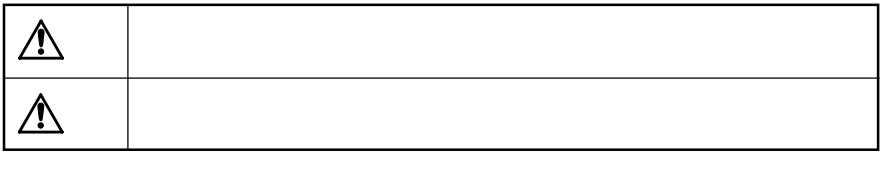

**(a)** 

**△は、警告・注意を促す記号です。△の近くに具体的な警告内容(例: 感**

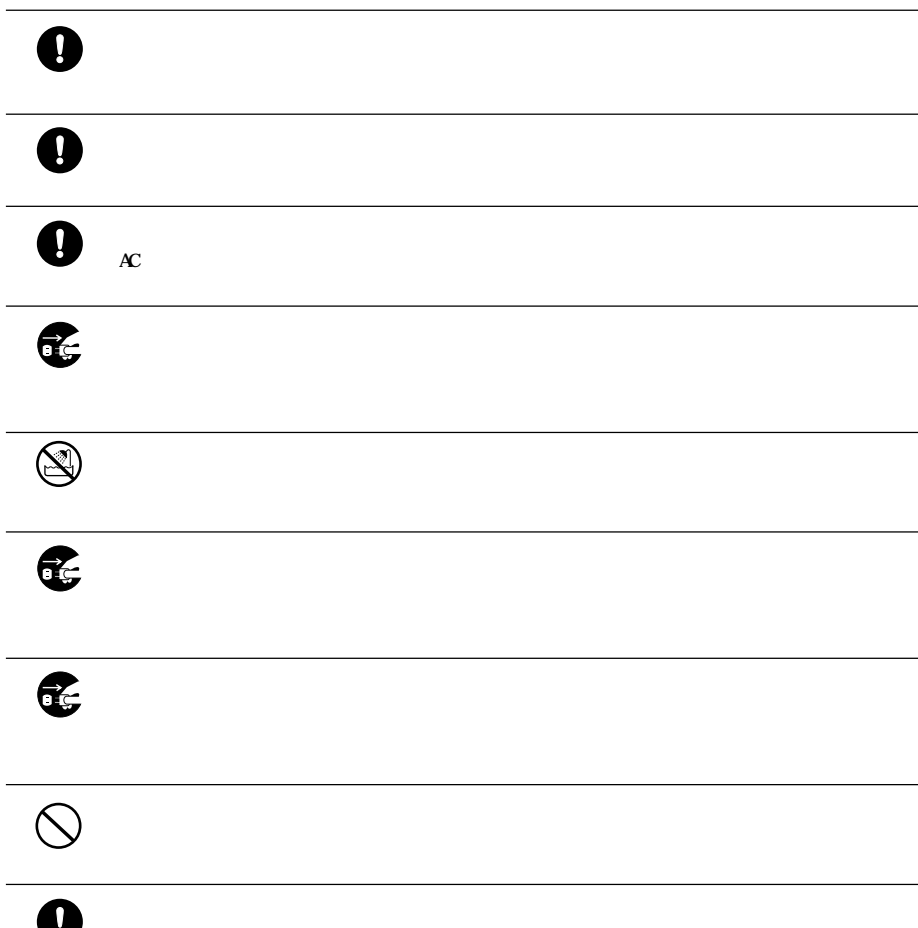

 $\circledcirc$ 

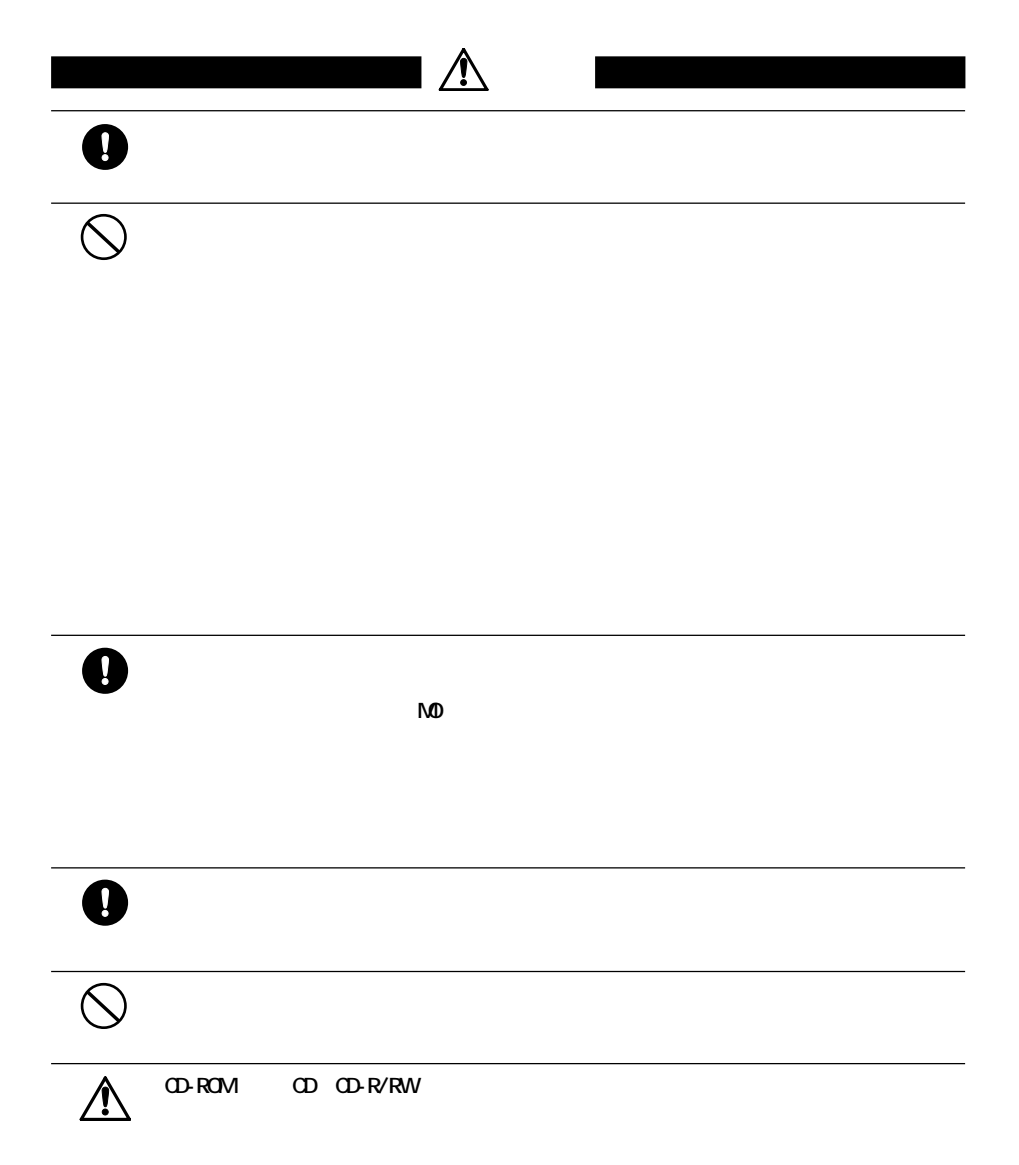

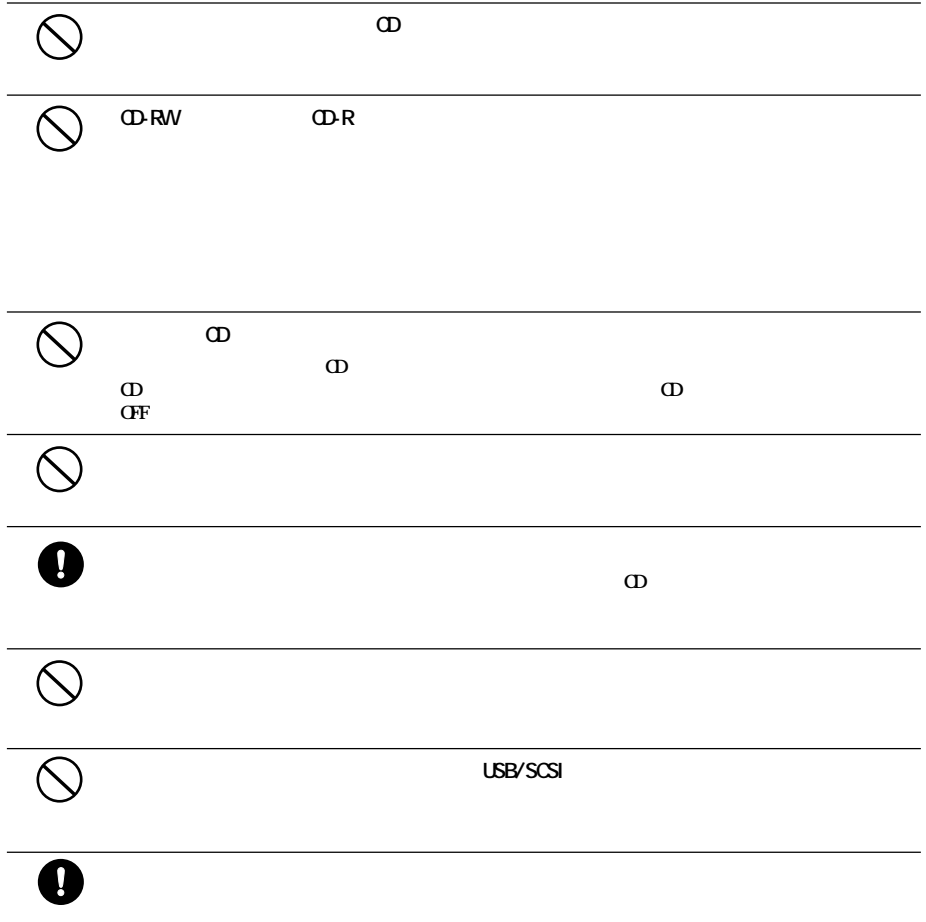

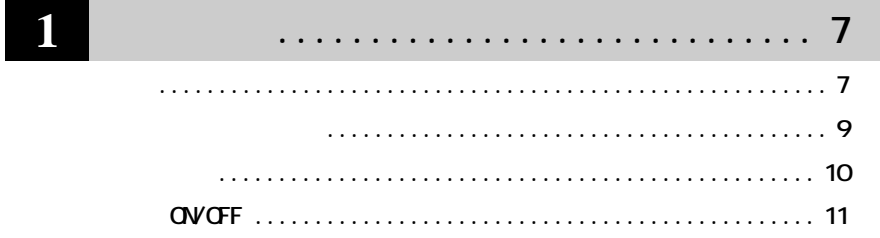

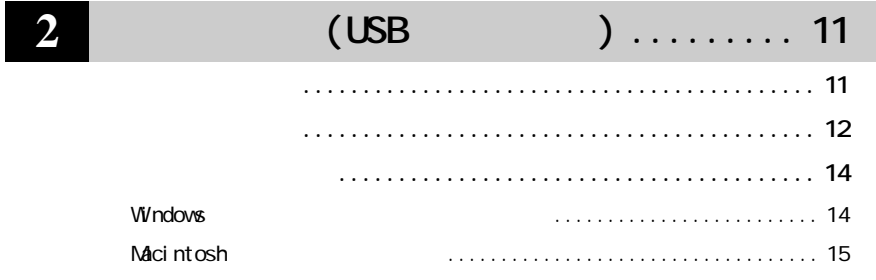

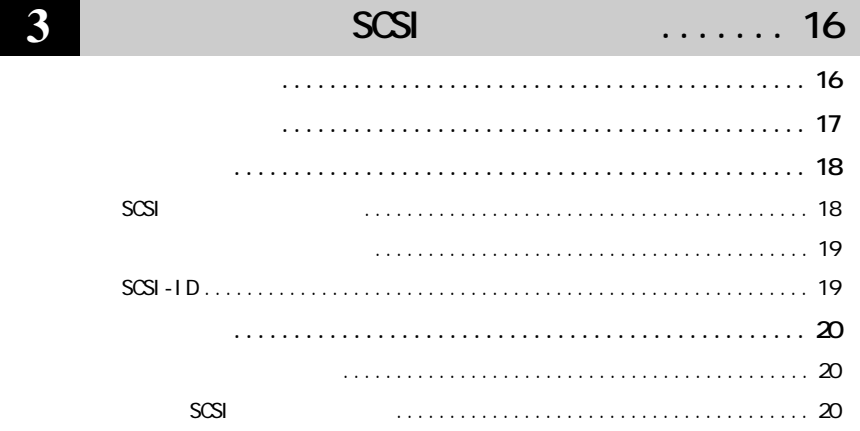

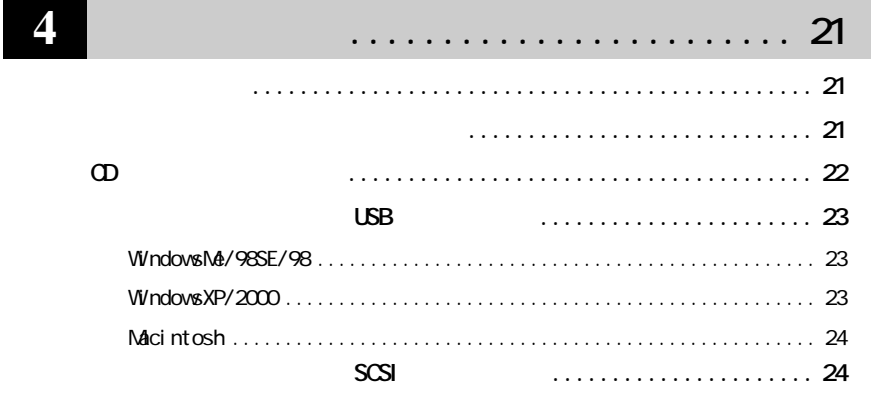

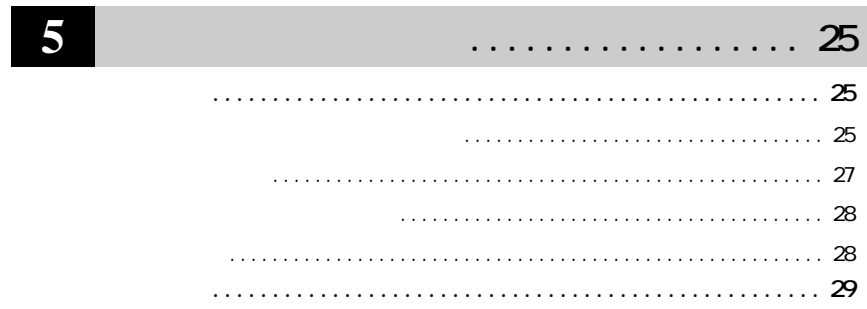

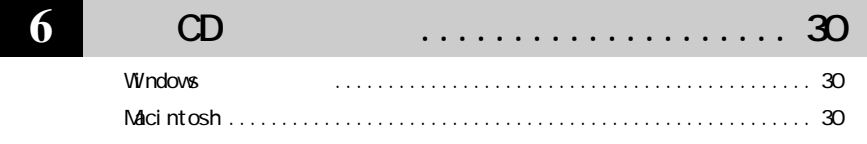

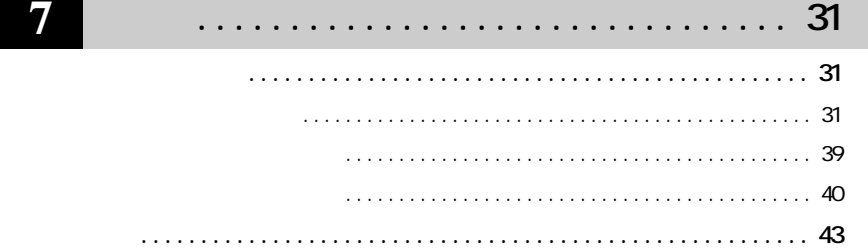

**1** <u>せいこ</u>

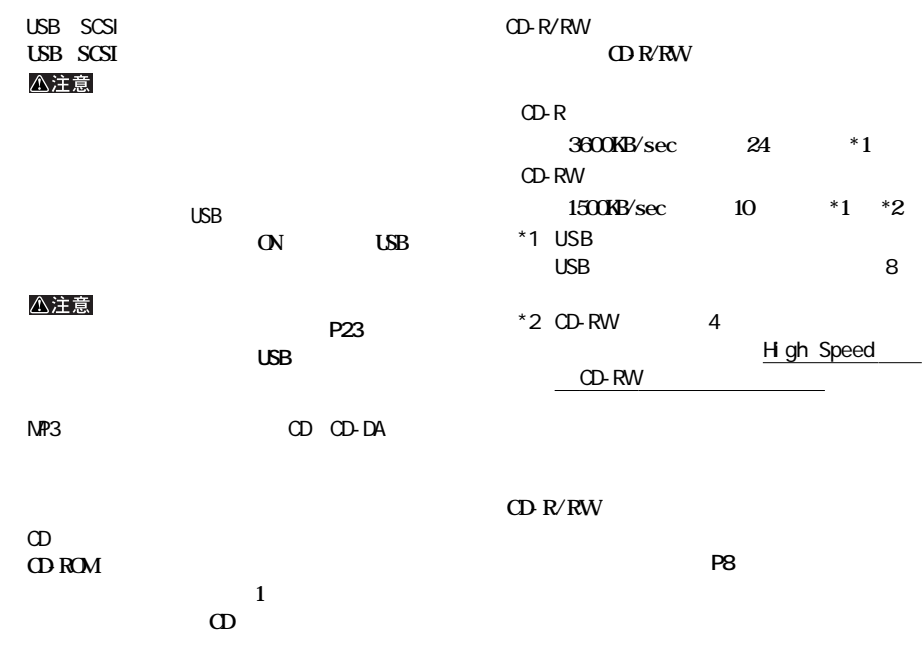

**サイト**<br>- 中国

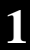

次のページへ続く

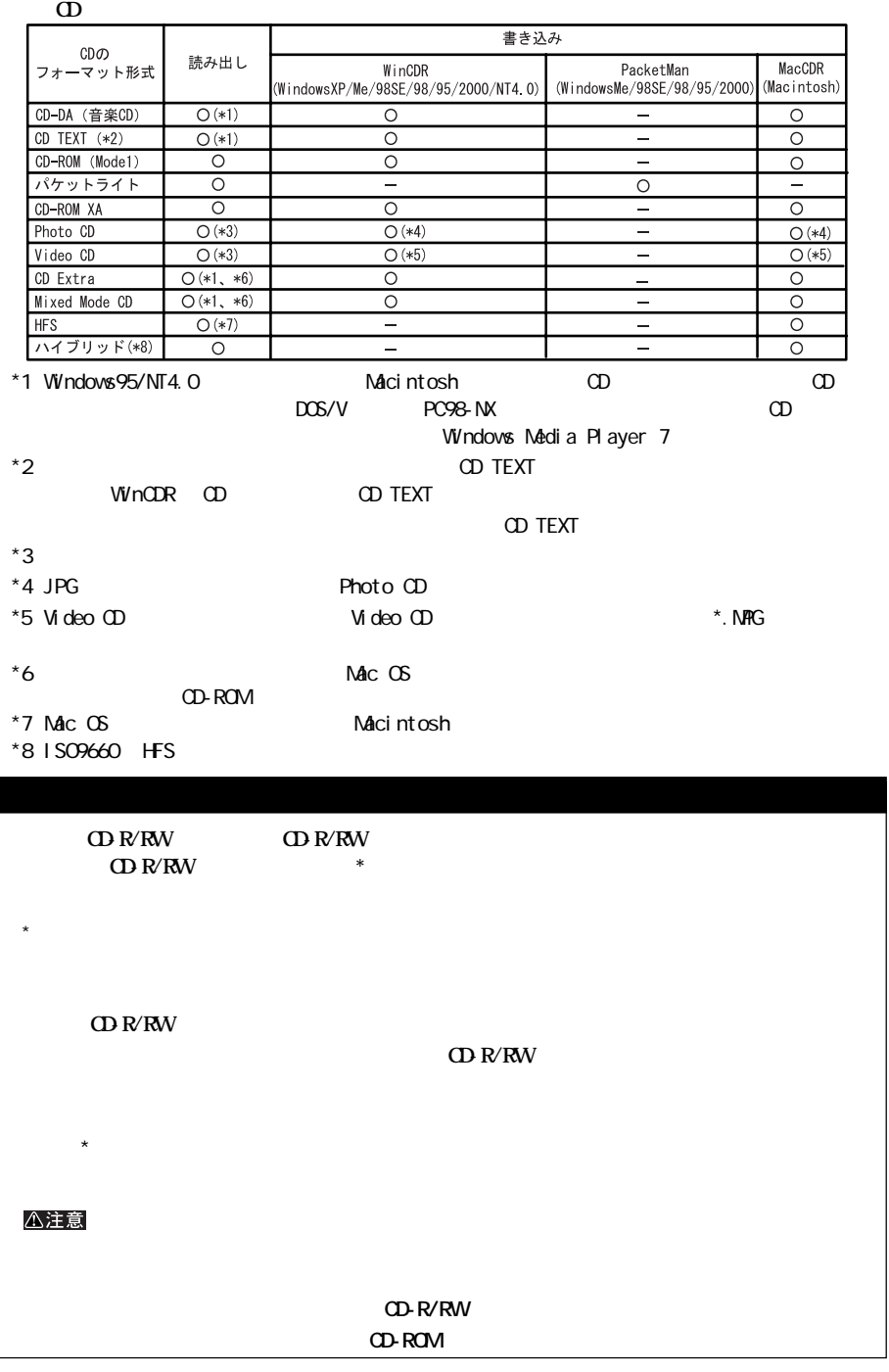

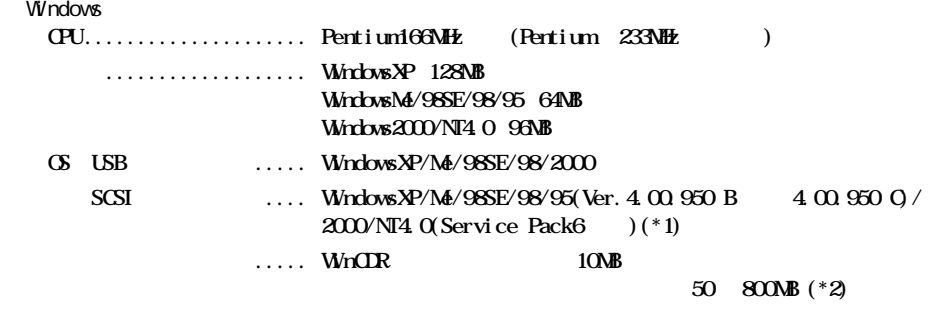

**しかい** 

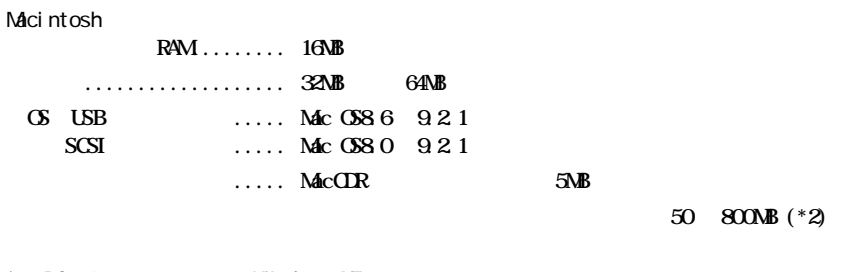

\*1 PC-9821 Windows NT4.0

 $z^*$ 

**1**

ON **ON** 

**各部の名称**

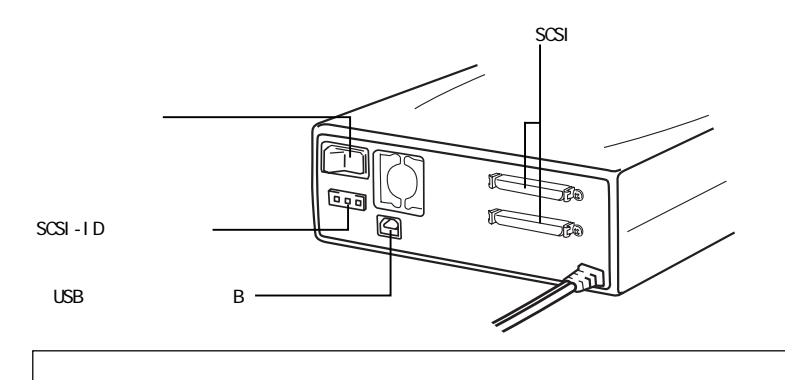

**電源の ON/OFF**

**OVCFF** 

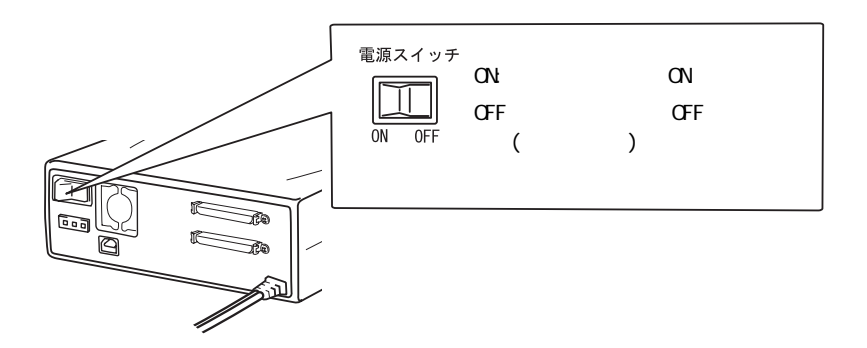

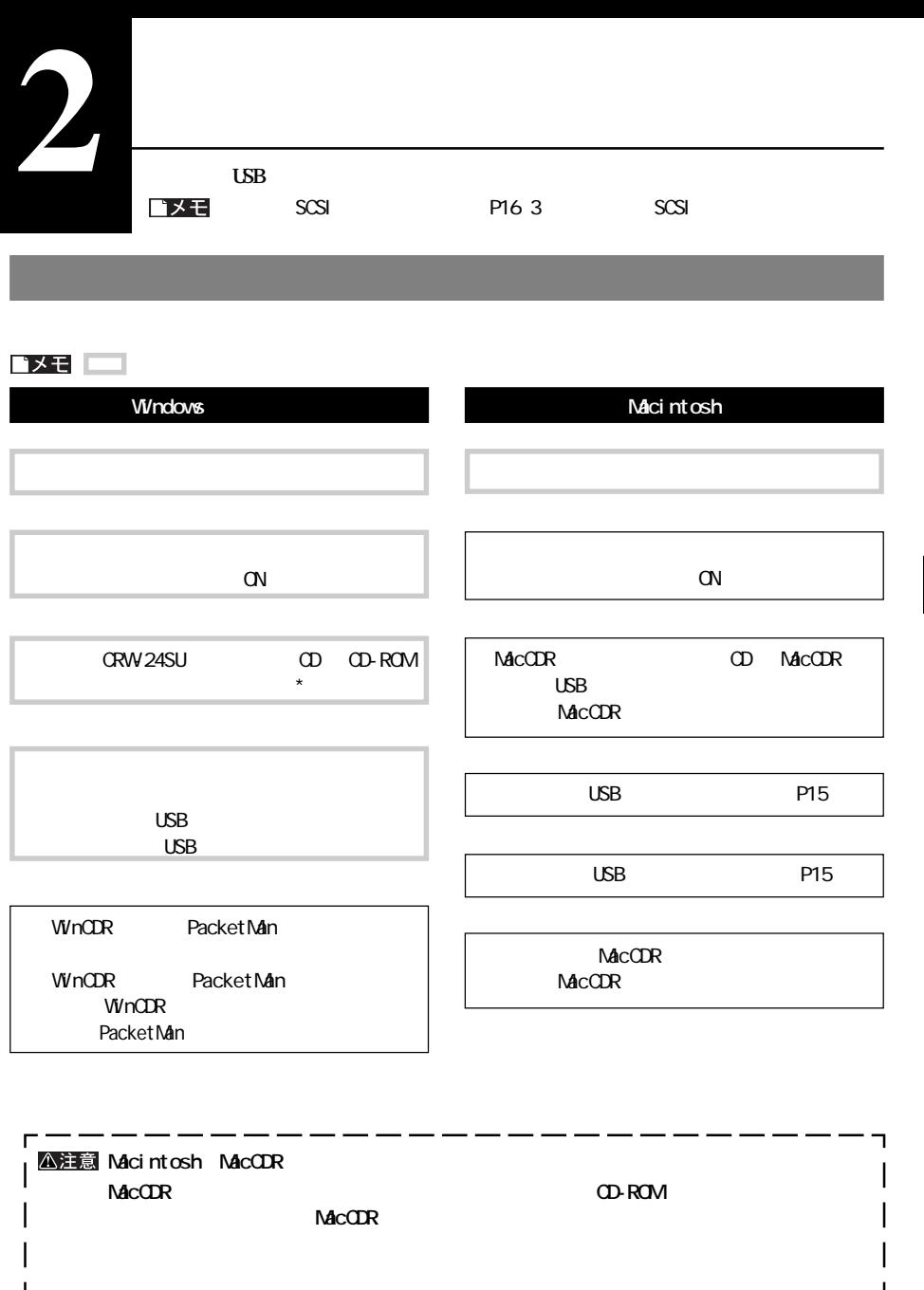

 $\star$ 

CD-ROM

**2**

USB

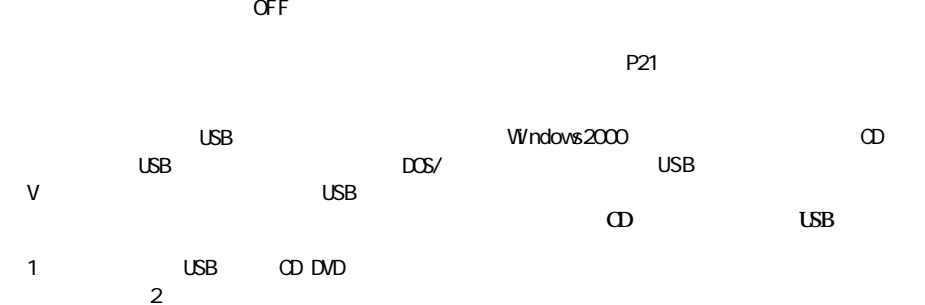

**取り付け前の注意**

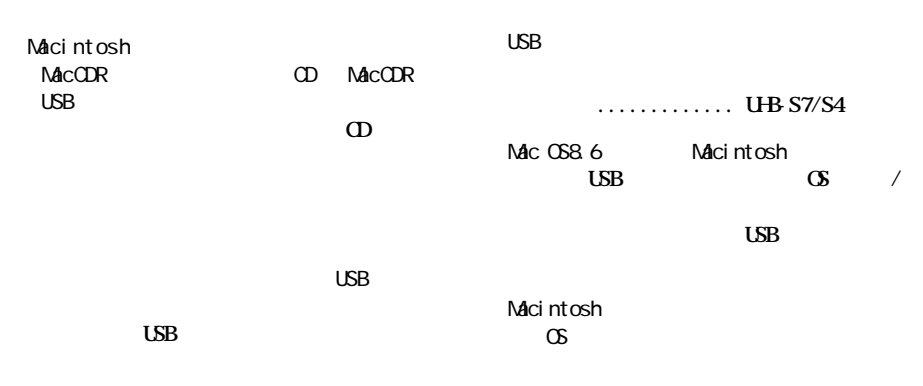

WinCDR/MacCDR USB

 $\overline{2}$ 

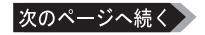

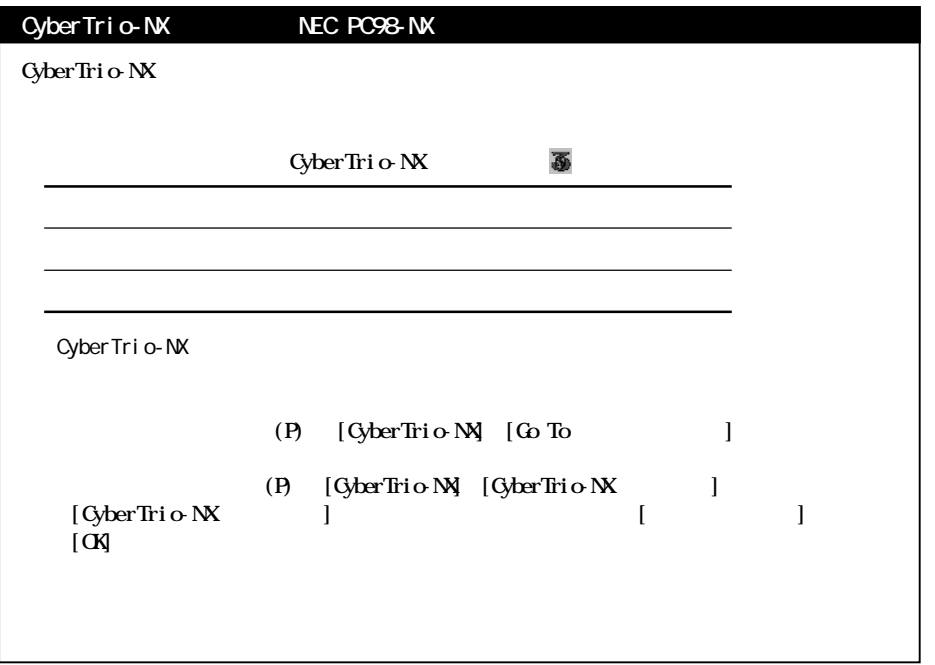

**2**

# **Windows**

## ■メモ

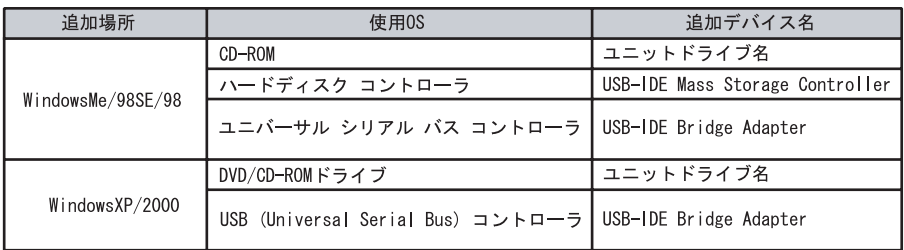

本製品のドライバがインストールされると、[デバイス マネージャ]**\*** に次のデバイスが追加されます。

**セットアップのしかた**

 $W$ ndowsMe/98SE/98: $( R )$ 

 $W$ ndows $XP$  : [ ] (R)

**\*** 

 $W$ ndows2000:  $( G )$ 

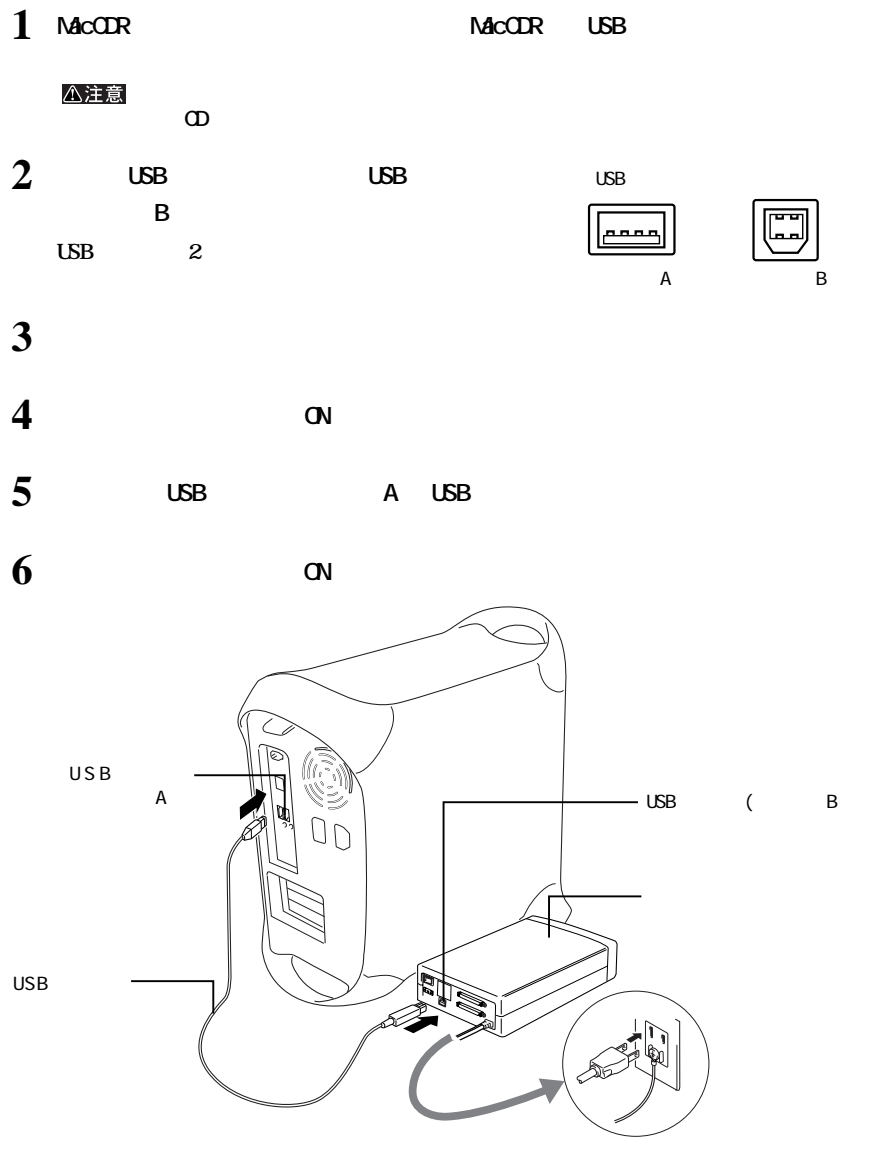

**MacCDRは、本製品をパソコンに接続して15秒以上たってから起動してください。**

**MacCDR** 

**2**

USB

**3 本製品を SCSI 接続する場合の手順や使いかたについて説明しています。** ゴメモ  $\text{USB}$   $\text{PI1}$  2  $\text{USB}$ **セットアップ概要** SCSI **SCSI** 

 $SCSI$ 

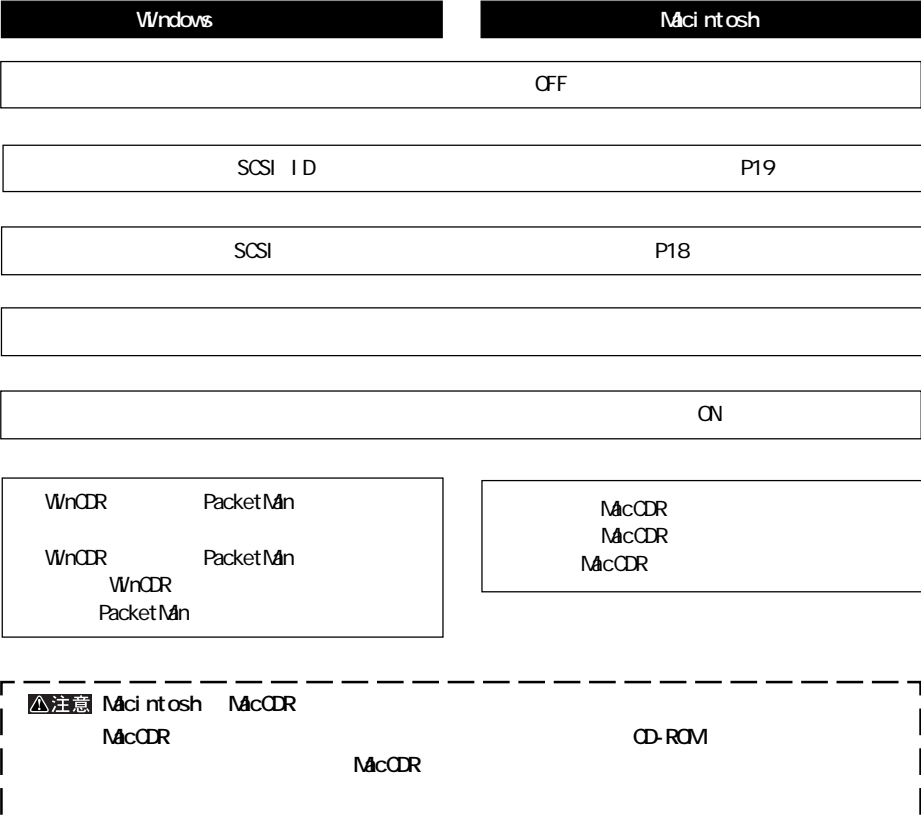

 $\overline{\phantom{a}}$ 

L

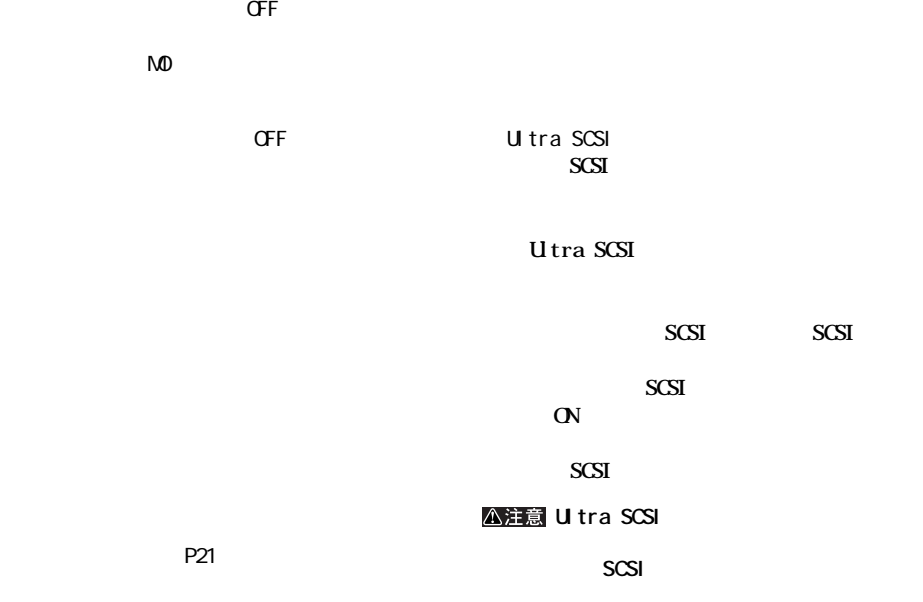

**については、** 

**3**

SCSI

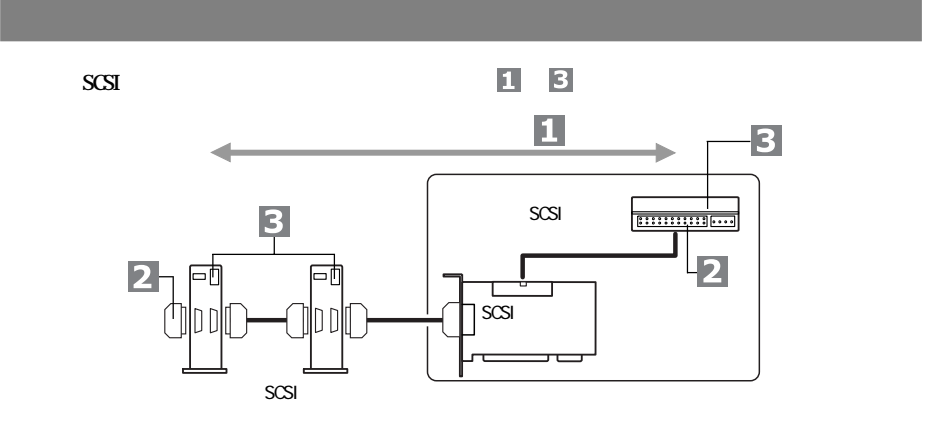

**FISCSI** 

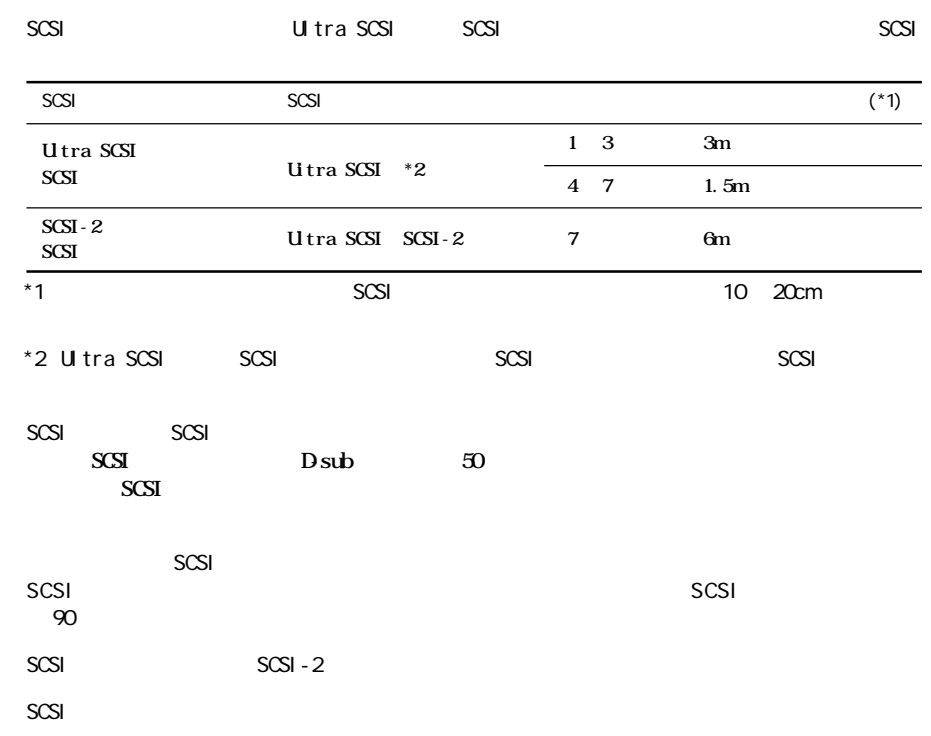

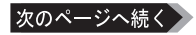

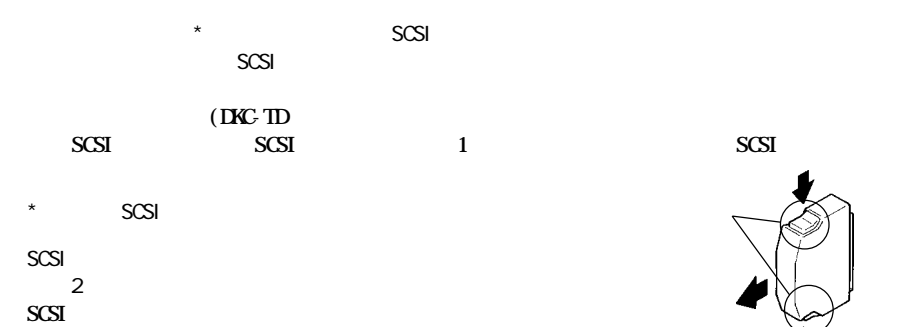

**ターミネータ(終端抵抗)**

# **SCSI-ID**

 $\overline{2}$ 

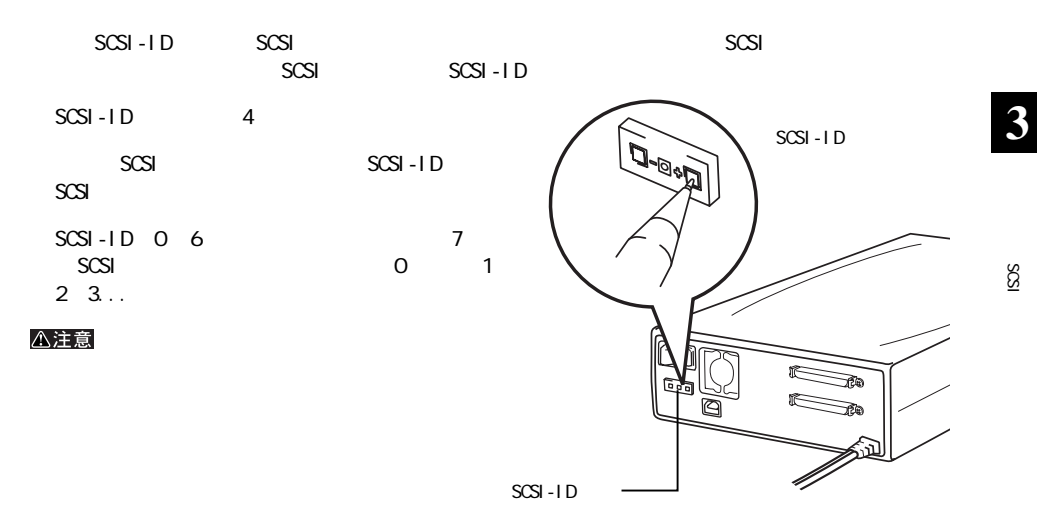

γ

SCSI

△注意

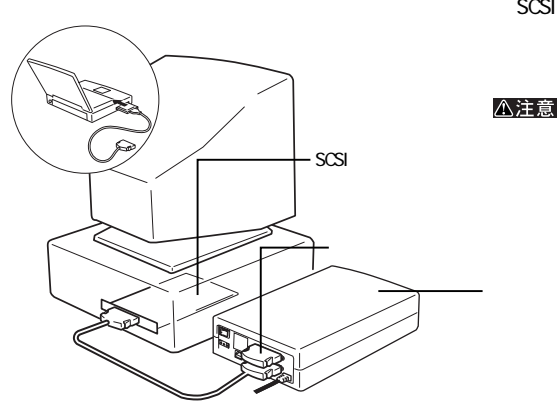

**本製品だけを接続する**

 $SCSI$   $\sim$   $TCSI$ 

**は、その他の** 

SCSI

**SCSI** 

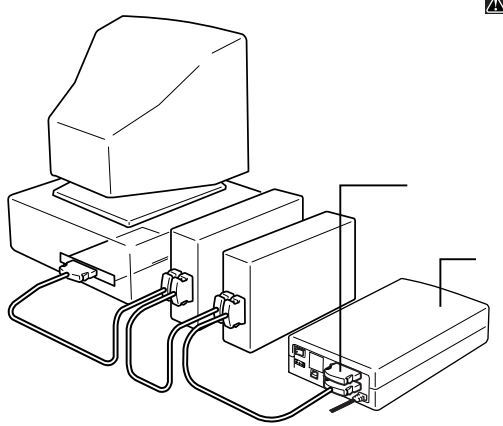

△注意 (\* ) **SCSI SCSI \* 複数の SCSI機器を直列に接続した状態**

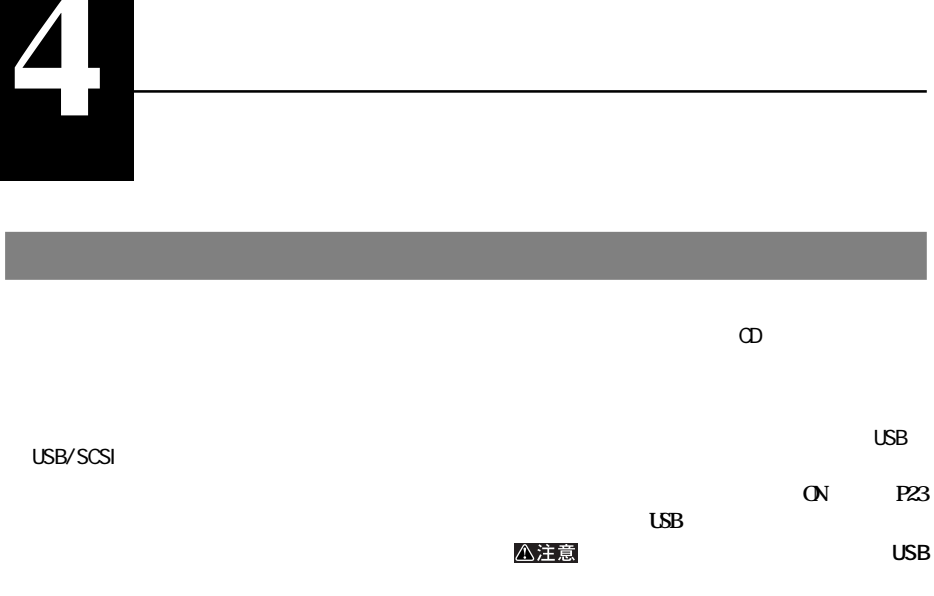

**メディアの取り扱いに関する注意**

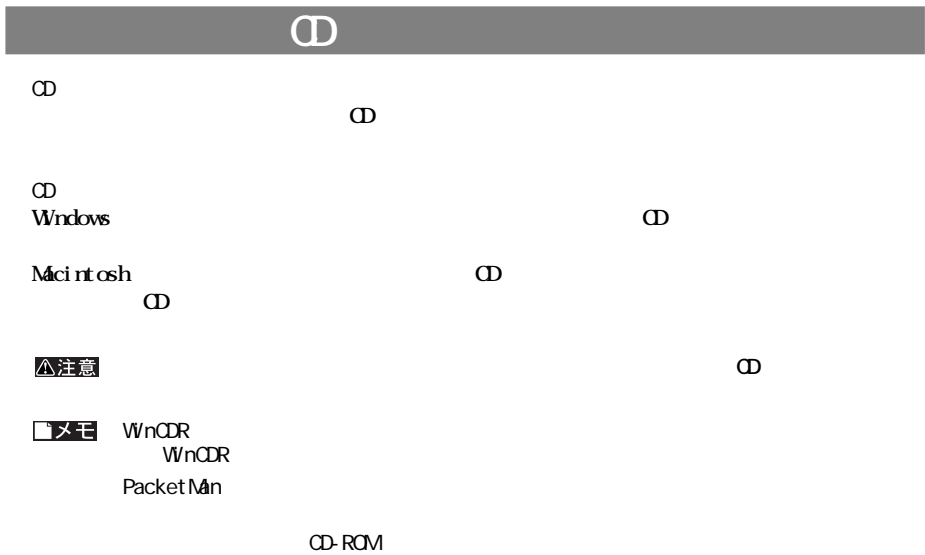

**本製品の取り外しは、必ず本製品のイジェクトボタン/アクセスランプが点滅していないことを確認して**

 $\mathbf{\Omega}$ 

### 八注意

**WindowsMe/98SE/98**

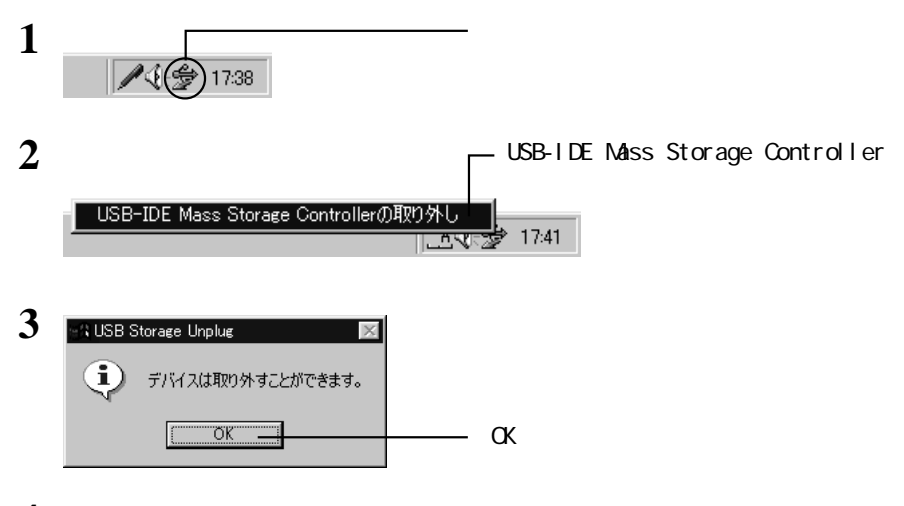

**4 USBケーブルをパソコンと本製品から取り外します。**

**WindowsXP/2000**

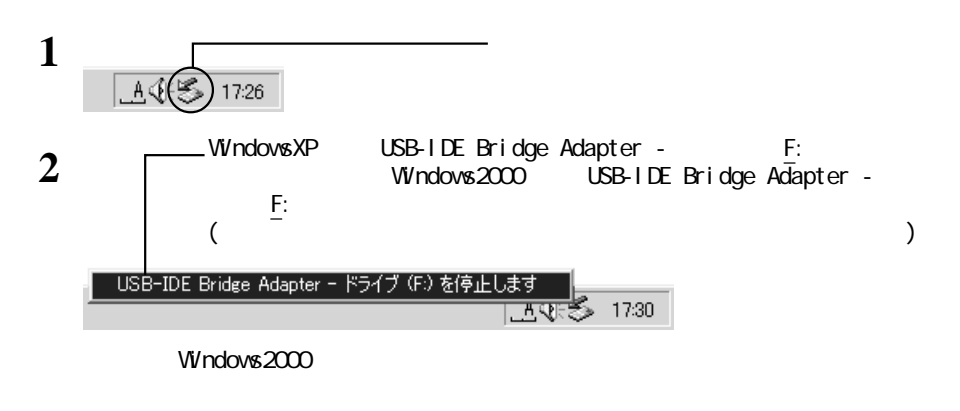

次のページへ続く

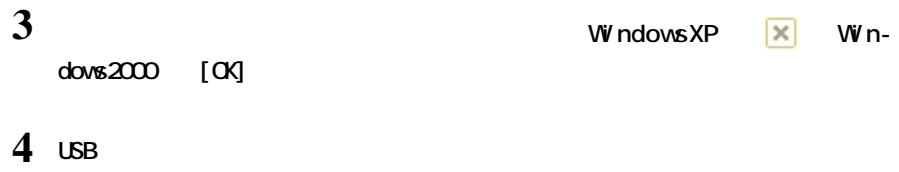

# **Macintosh**

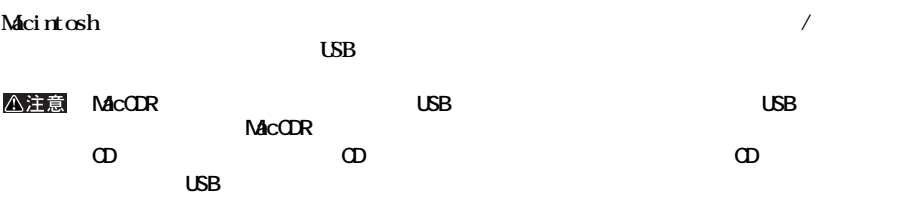

**本製品の取り外しかた(S 接続の場合)**

 $\sigma$ 

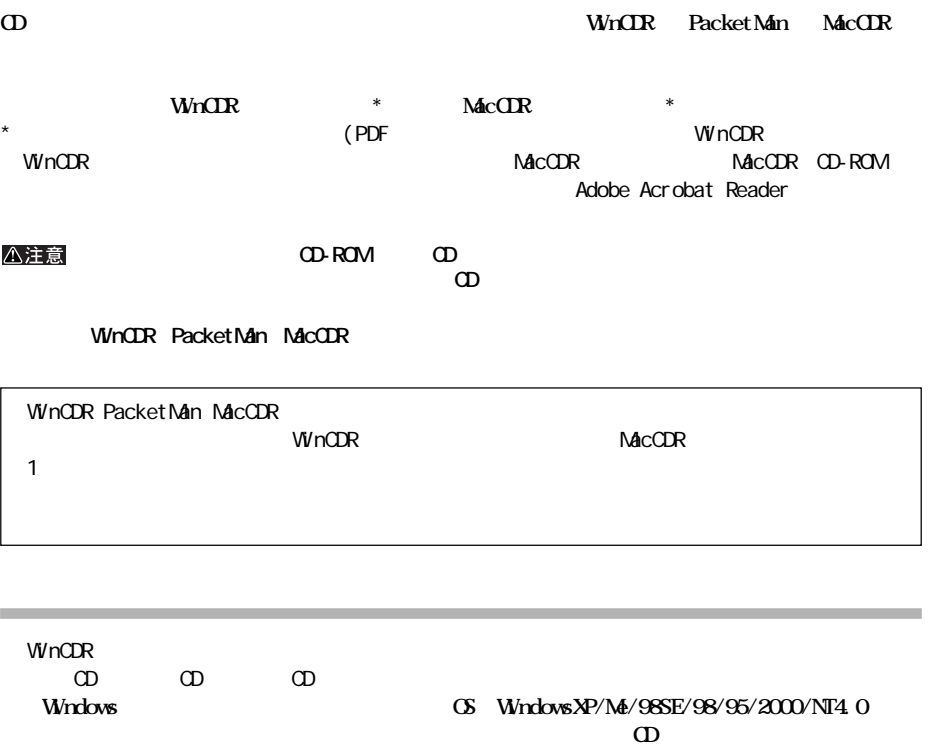

**CD への書き込みと読み出しについて説明しています。**

**また、**<br>また、

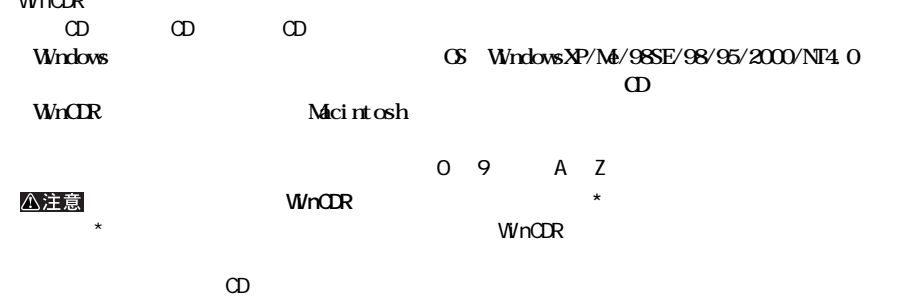

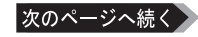

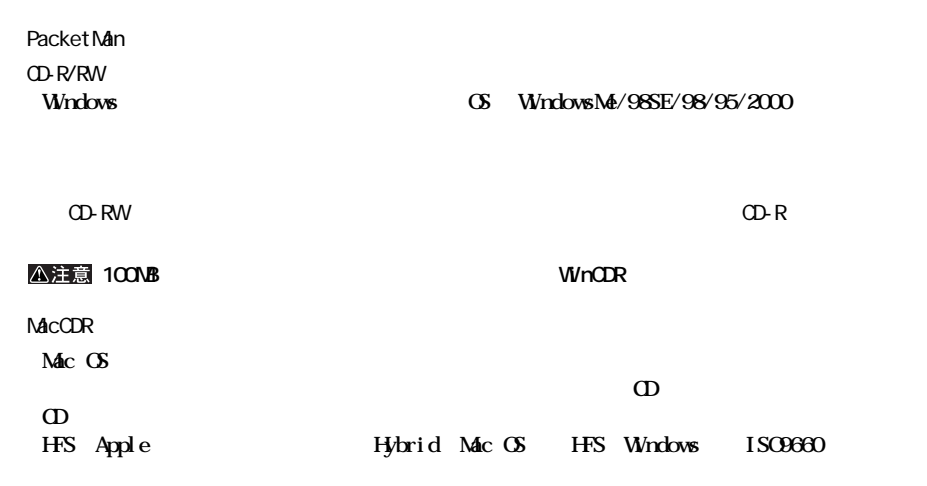

**A注意 Macintosh** 

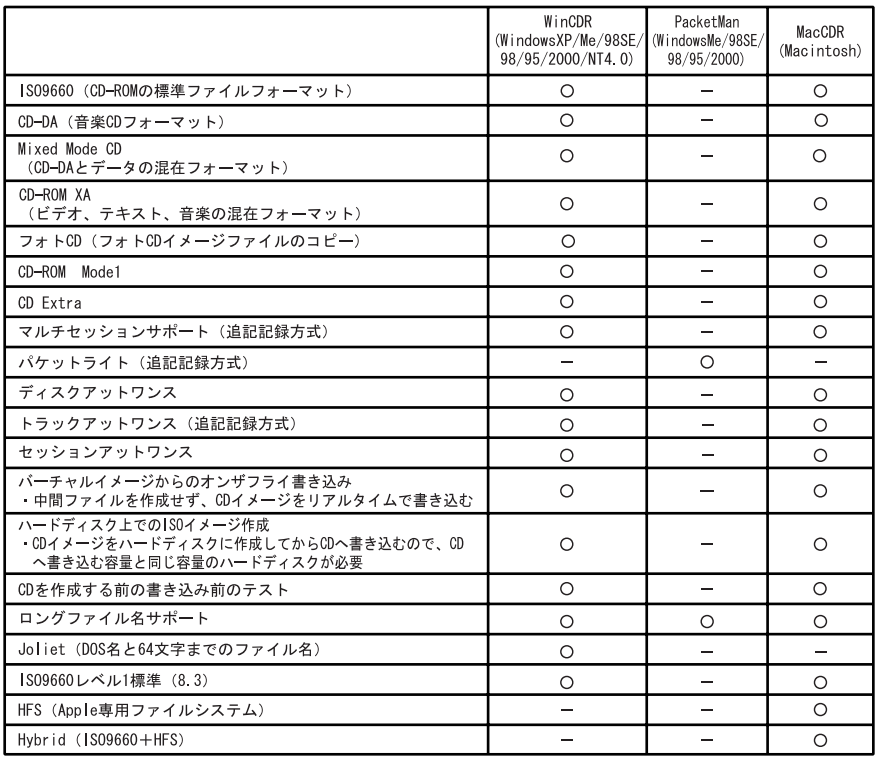

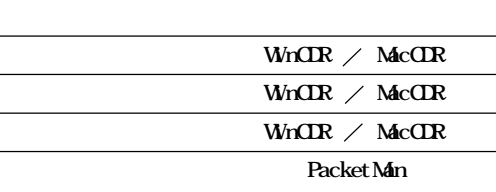

**書き込み方式**

 $P25$ 

and the control of the

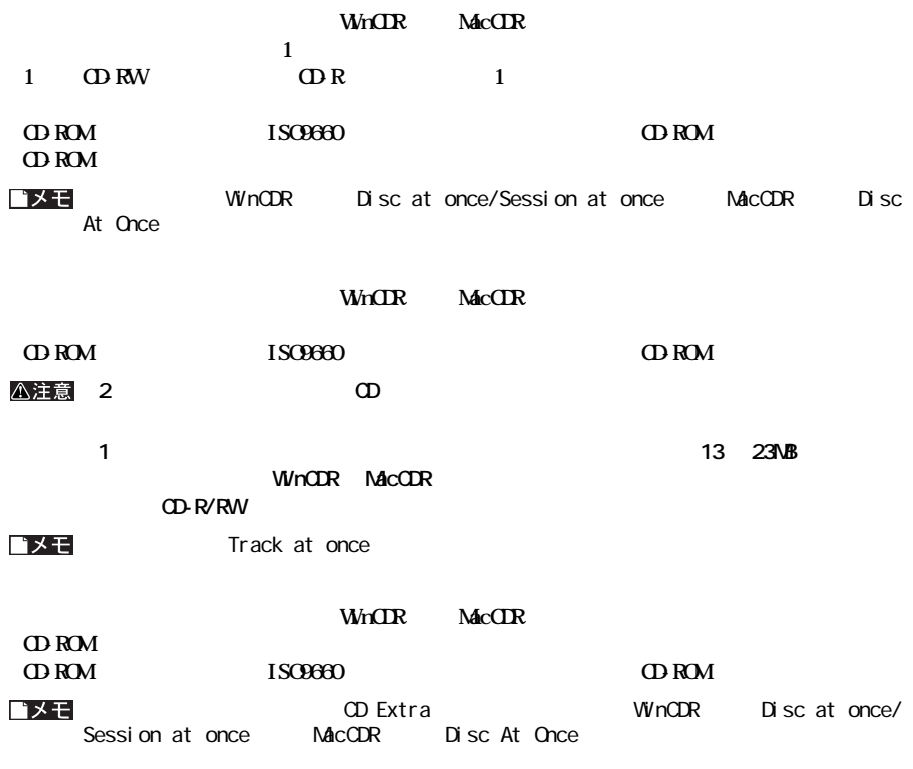

**PacketMan** 

**OD-ROM** 

#### **to R/RW**

**書き込み動作確認メディア**

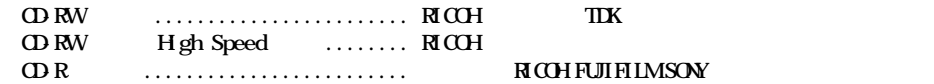

△注意

**制限事項**

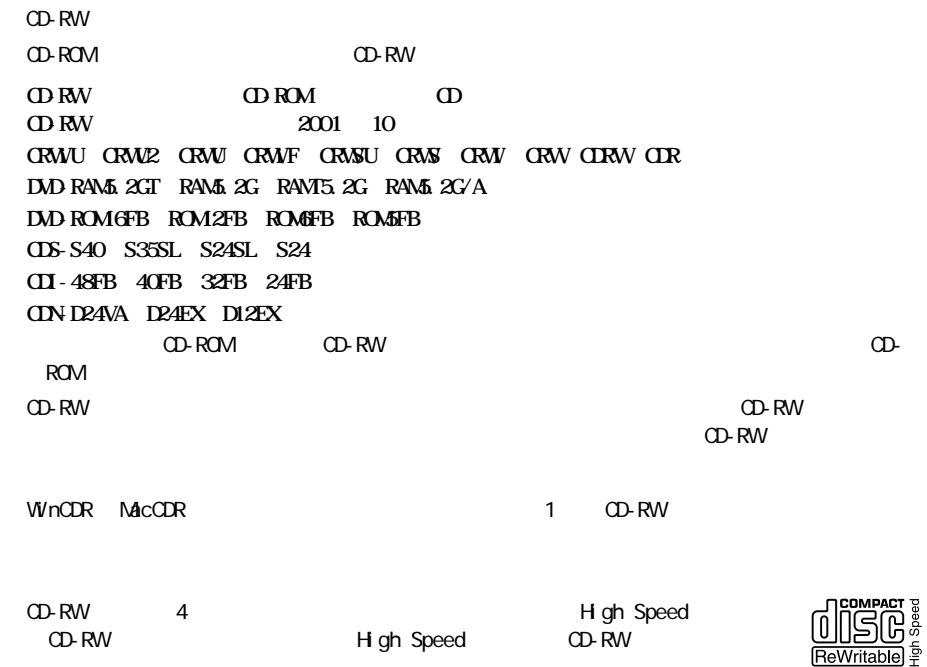

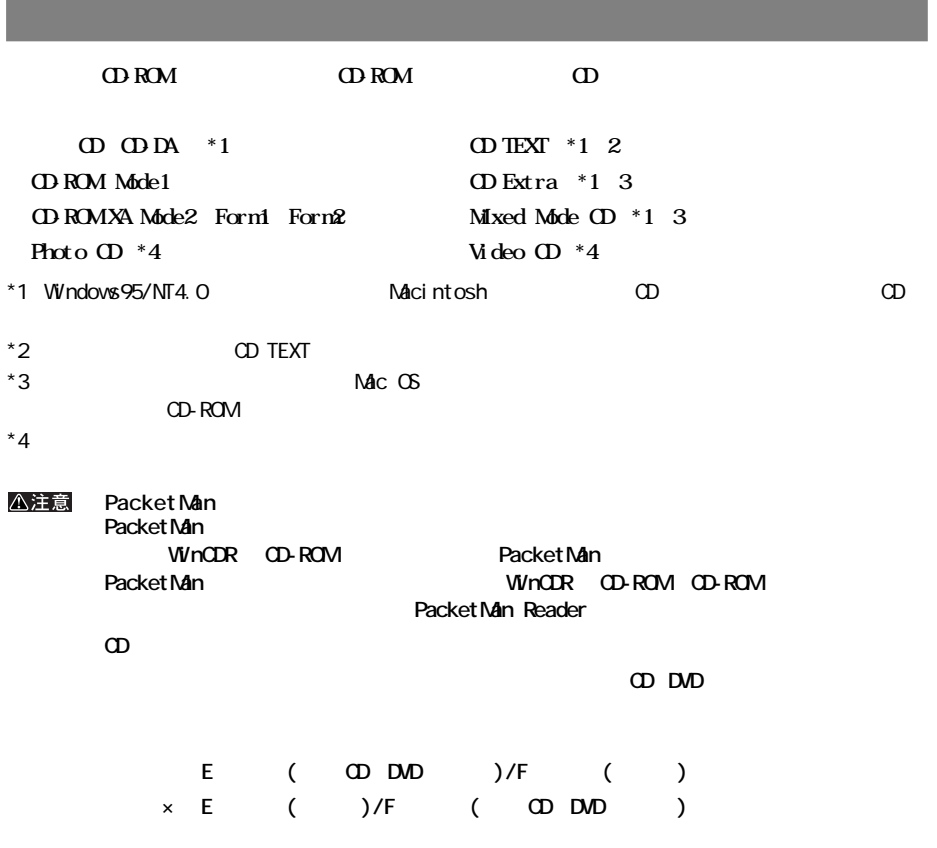

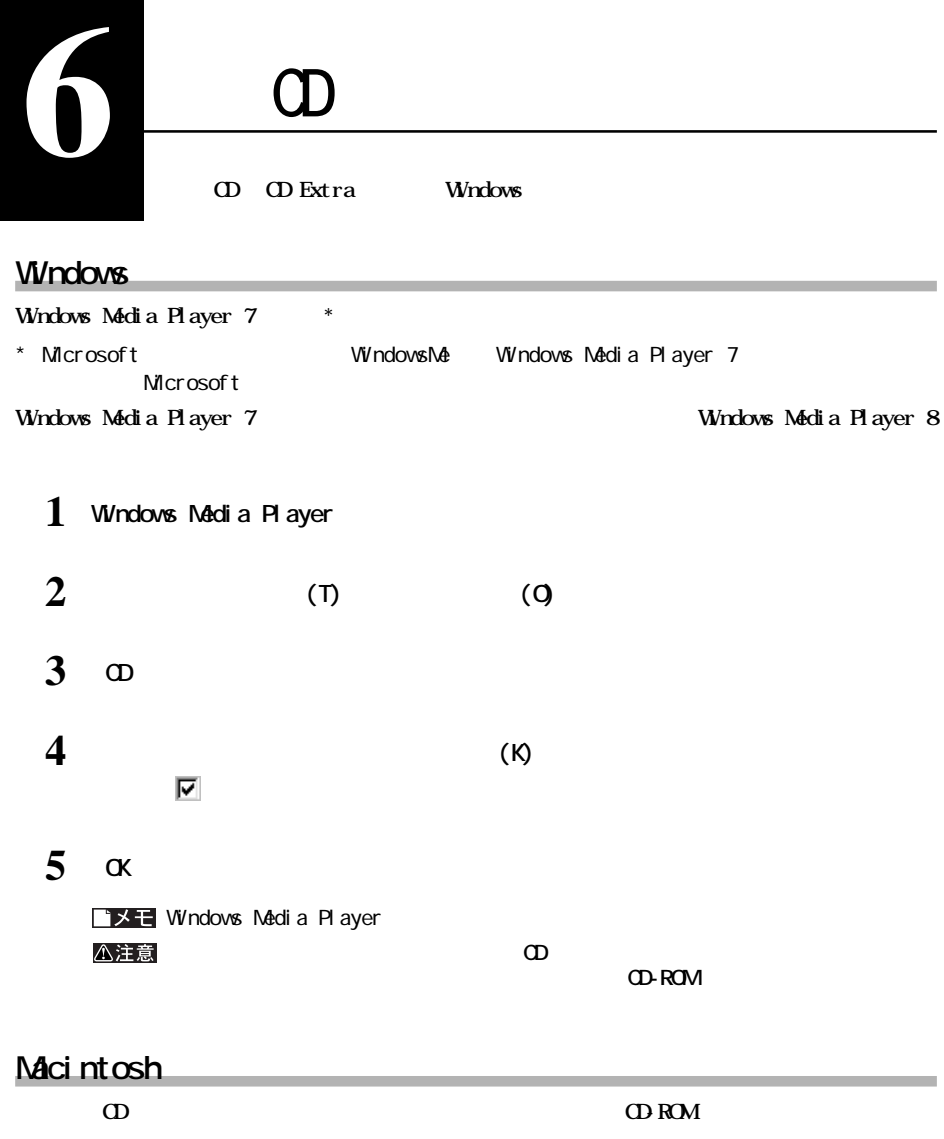

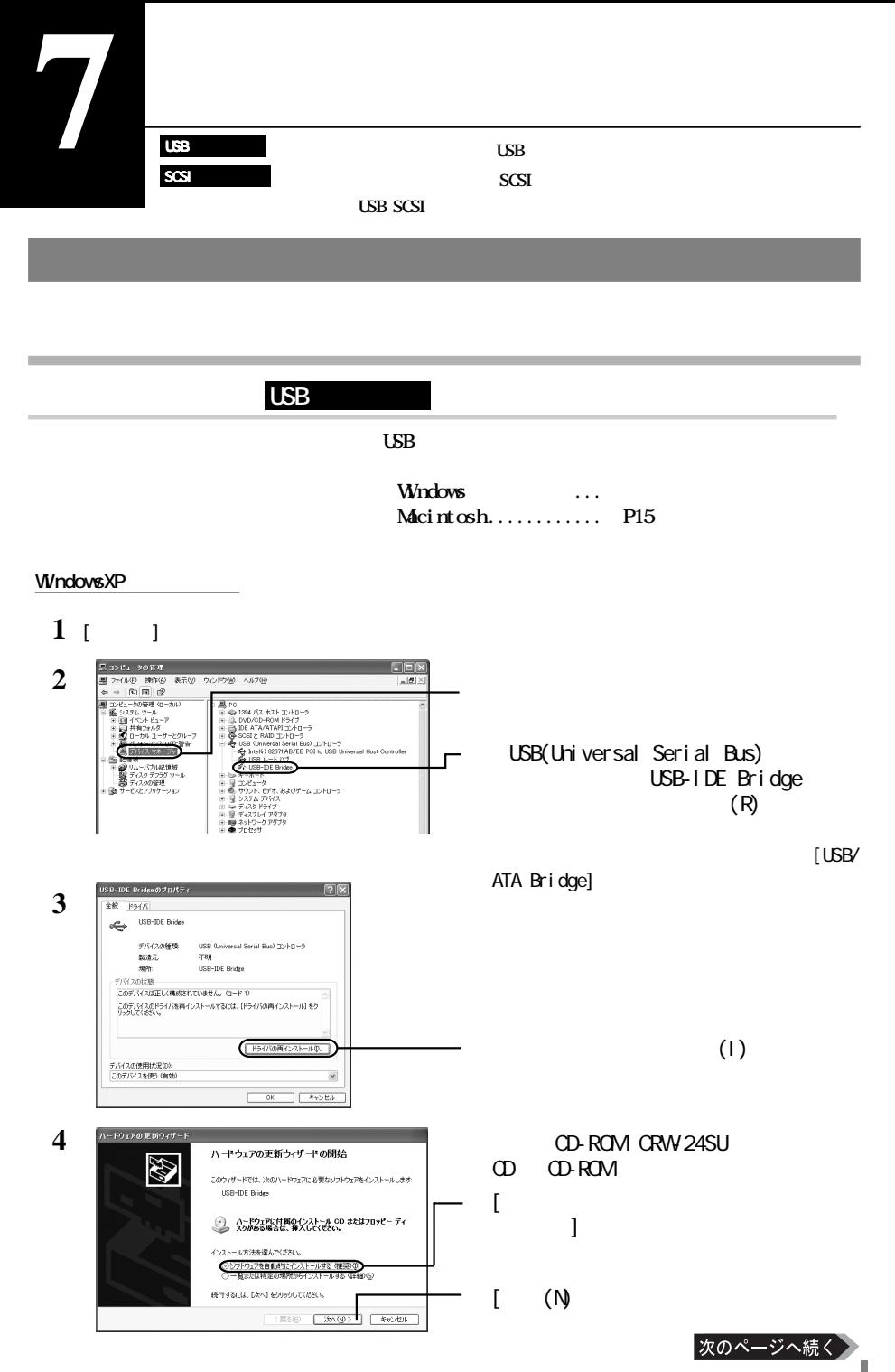

CRW 24SU 31

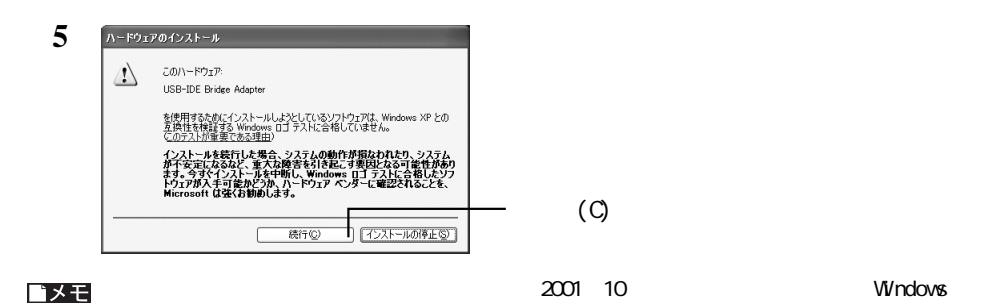

### **8** 新しいハードウェアの検出ウィザード 新しいハードウェアの検索ウィザードの完了 43 次のハードウェアのソフトウェアのインストールが完了しました 次のハードウェアのソフトウェアのインストー<br>-<br>en<mark>er</mark>e DETIをクリックするとウィザードを開します。 **FAND CRY** キャンセル

### **WindowsMe**

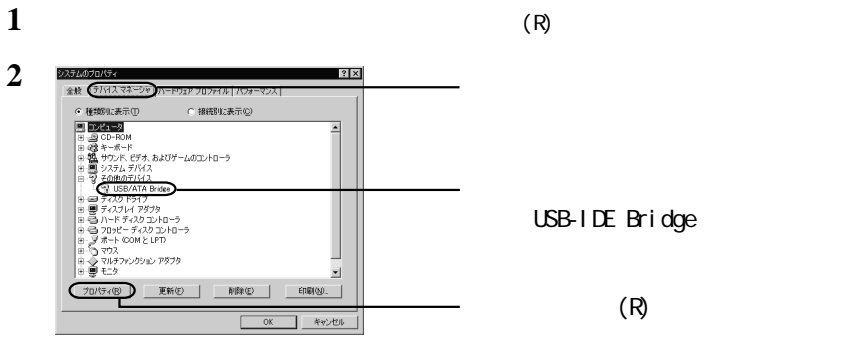

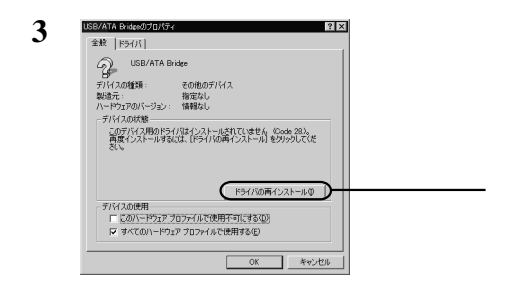

USB-IDE Bridge

[完了]をクリックします。

 $\cdot$  (I)  $\qquad \qquad$ 

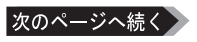

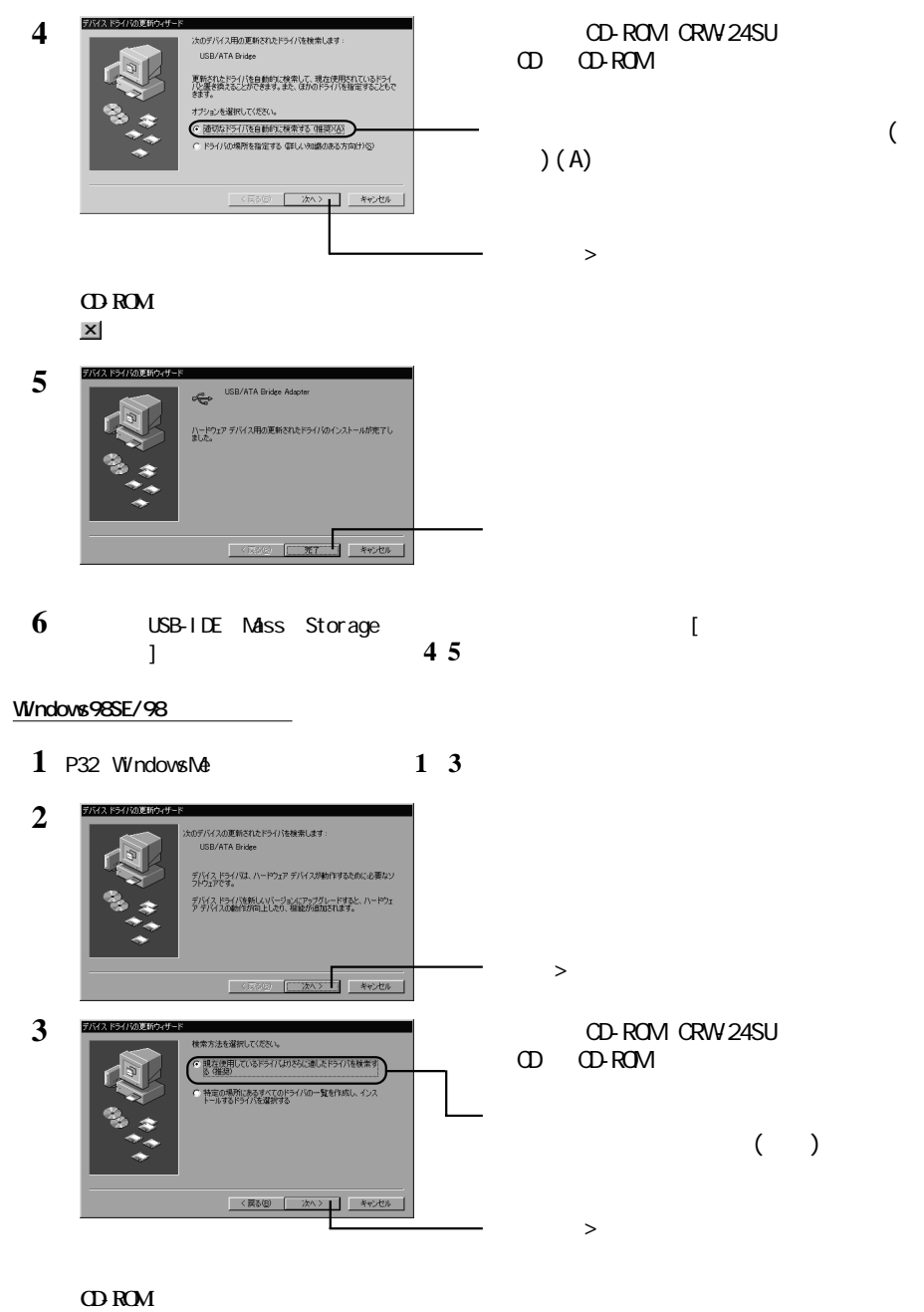

**トックして「読み」ということになっている。** 

次のページへ続く

**7**

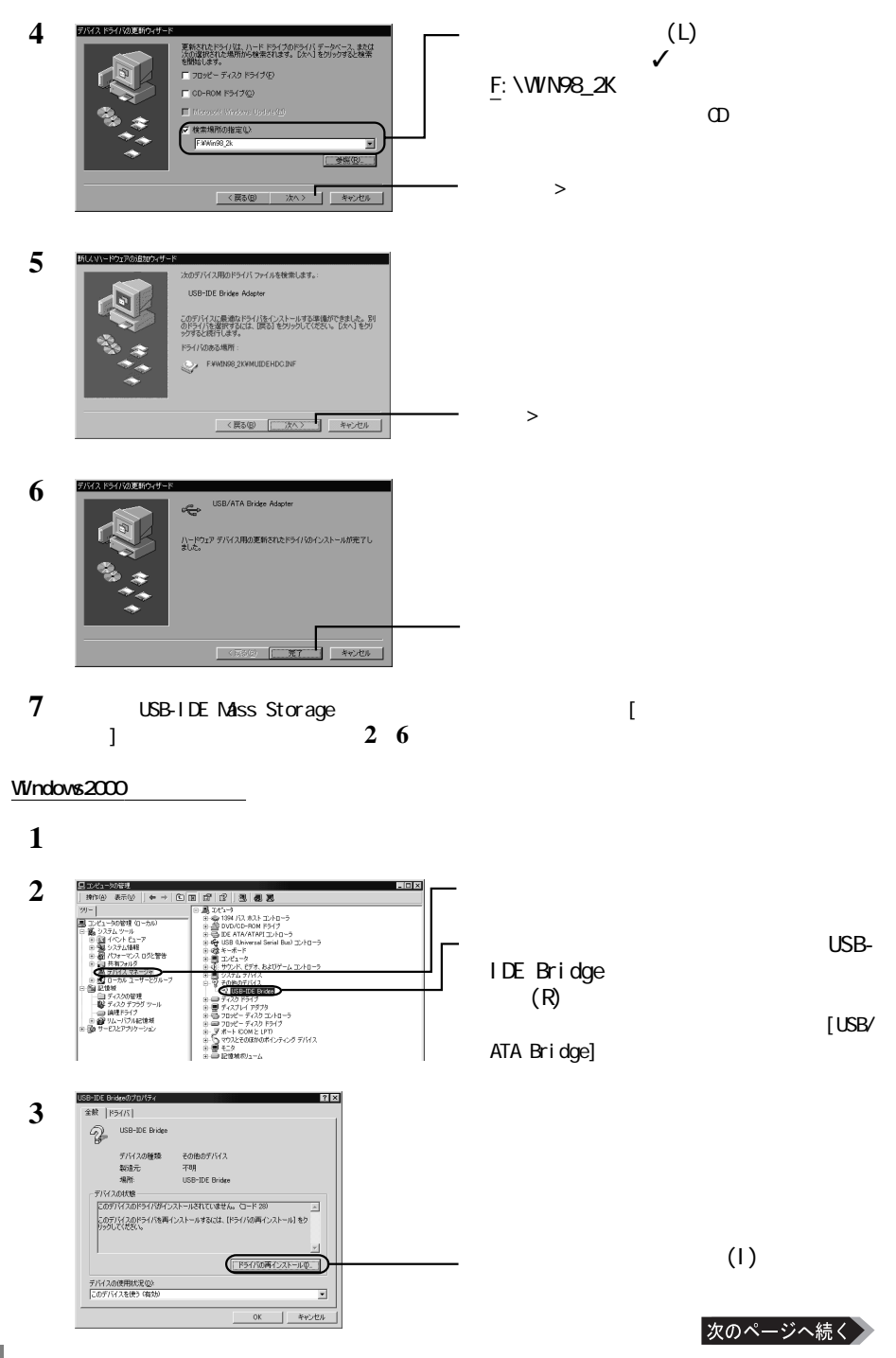

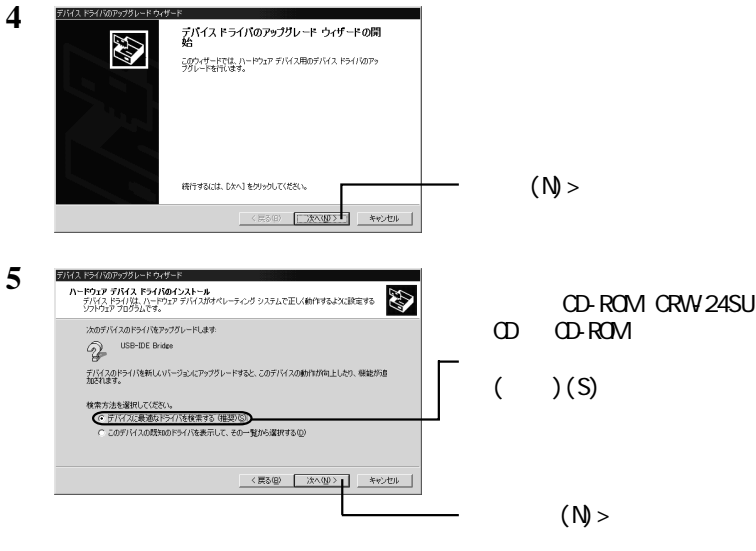

**CD-ROM** 

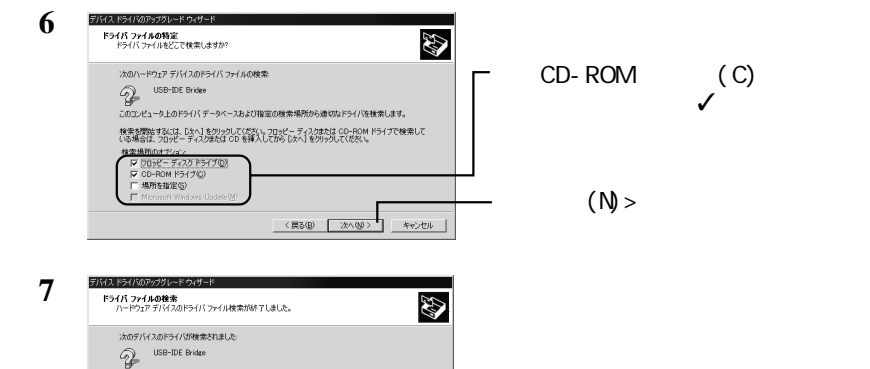

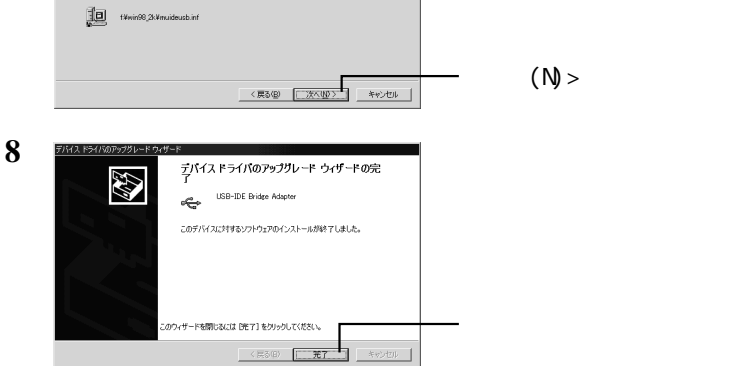

- 1997<br>現在のドライバはりだらに連切なドライバが検出されました。このドライバをインストールするには、『次へ】を<br>グリックしてください。

 $(N)$ 

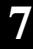

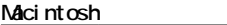

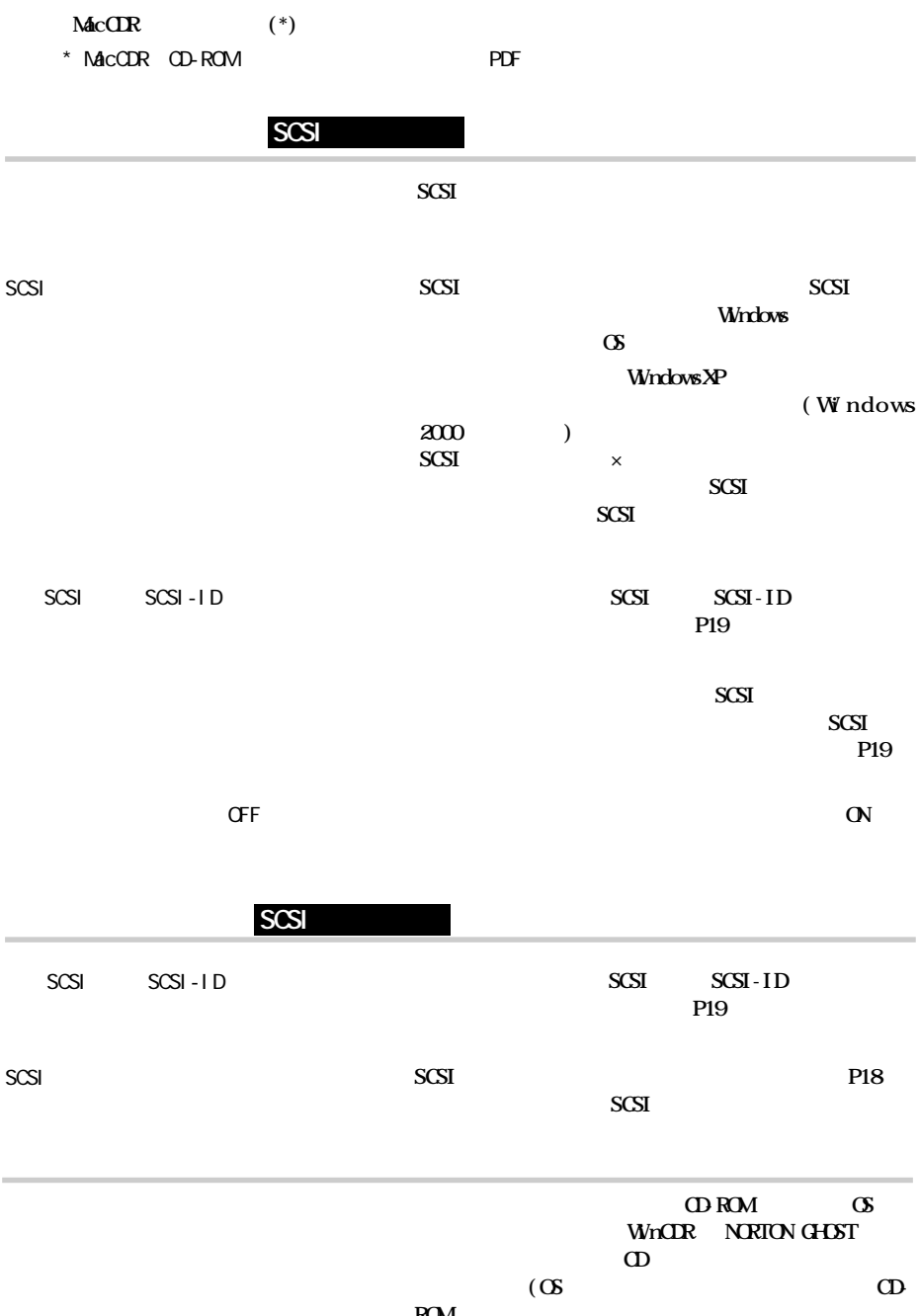

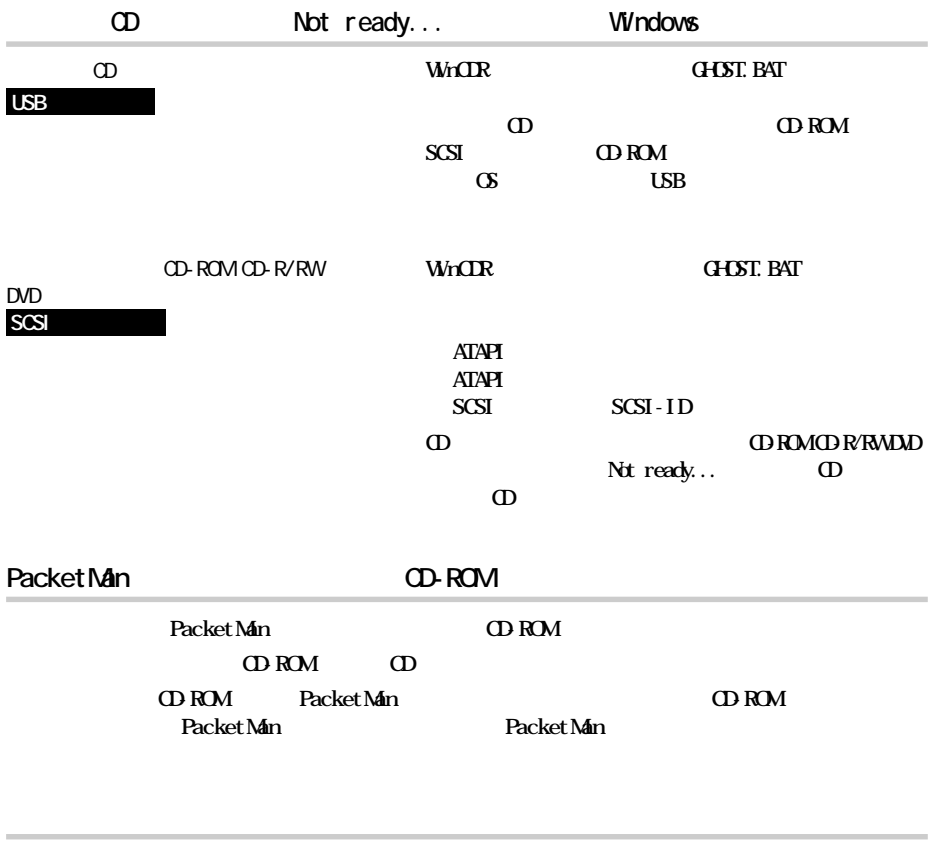

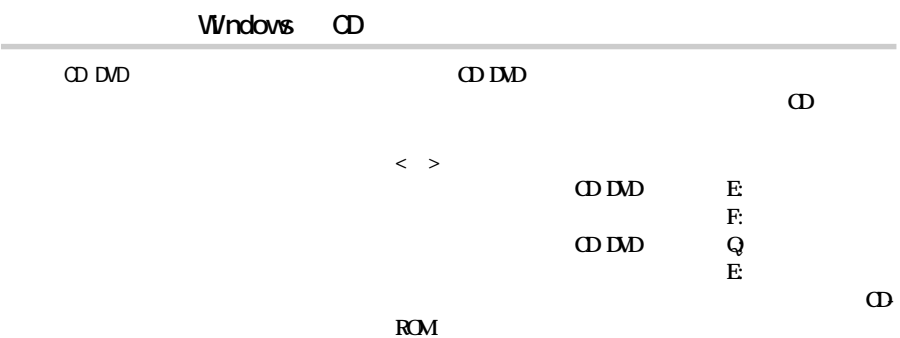

**7**

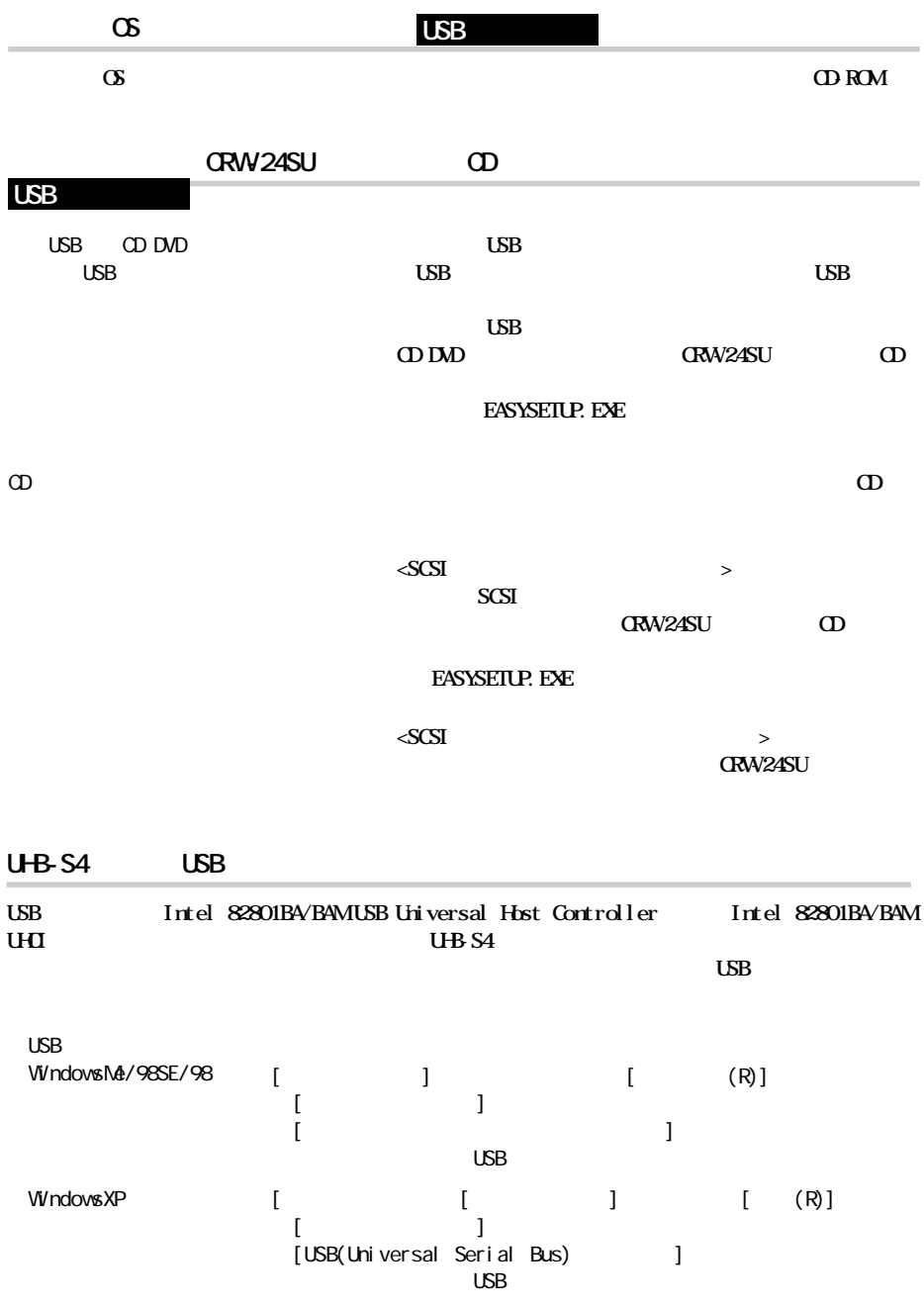

Windows2000 [Created also readers and contact of  $[$  (G)]  $\begin{bmatrix} 1 & \cdots & 1 \end{bmatrix}$ 

[USB(Universal Serial Bus) ]

 $\overline{\mathsf{USB}}$ 

**MPEG MEG-VC1 MPEG** Ver2.1 MPEG **Video CD** NEG-VC1 Video CD Photo CD **Photo CD Photo CD extending the Photo CD** Photo CD Photo CD **SCSI SCSI Photo CD** SCSI スピュースボード しょうしょく Photo CD **SCSI** WindowsNT3.51 Windows3.1/DOS **WindowsNT3.51 Windows3.1/DOS Romeo** Joliet **WindowsNT3.51 Win**dows3.1/DOS CD DOS 8 3 CD-RW CD-ROM CD-RW CD-RW CD-ROM CD-RW **CD-ROM** CD **CD-RW P28** CDが裏返しになっている **CDを取り出し、CDのレーベル面を上に向けて レーに載せて** CDが汚れている、または破損している **CDの記録面に傷や汚れが付いていると、正しく読み出せま**

**2回以上書き込むと前のセッションが読み出せない/読み出し時にエラーが発生する**

**読み出し時のトラブル**

**7**

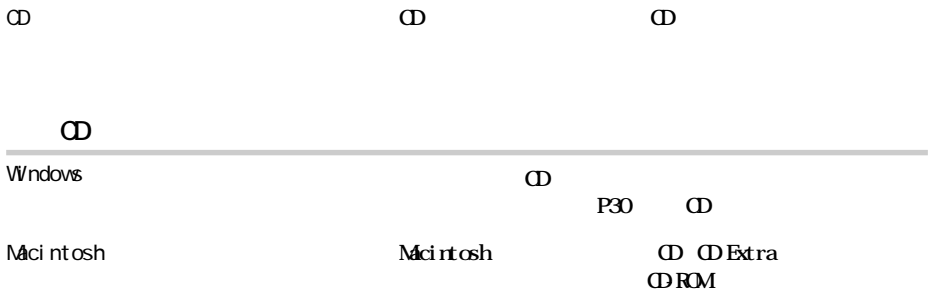

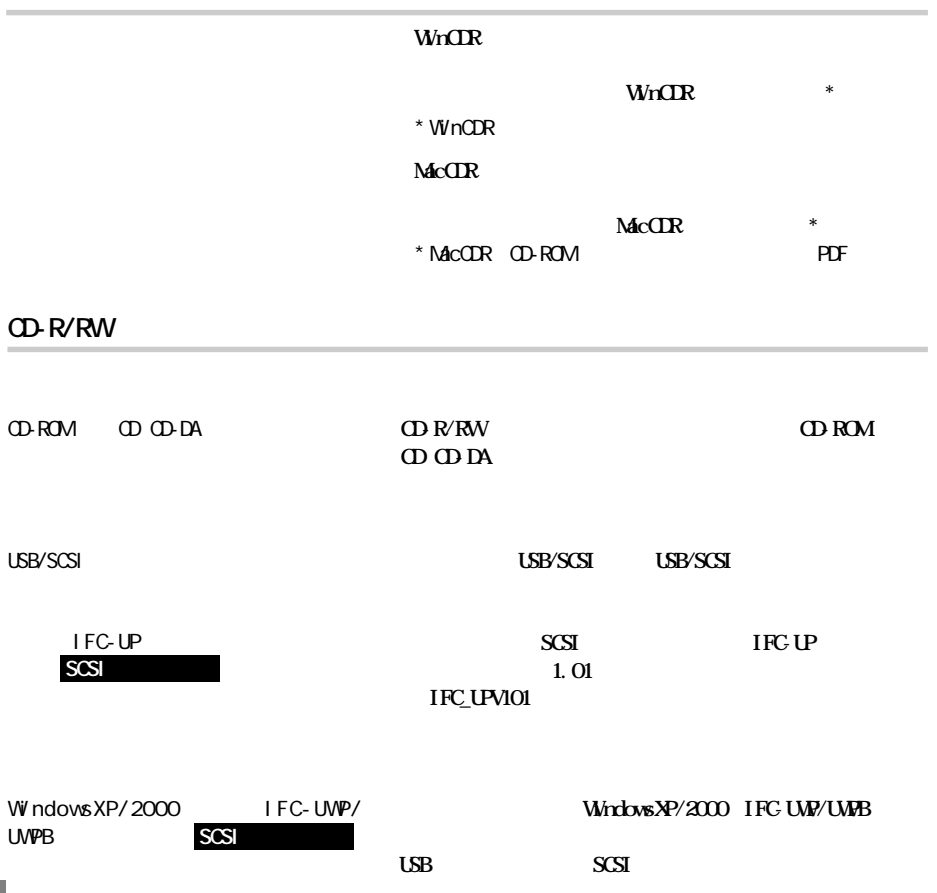

**書き込み時のトラブル**

CD-R/RW

**CD-R/RW** 

## CD-RW

CD-RW

**CD-RWメディアによって書き換え可能な回数は異なります。古い 使用済みのCD-RWメデ アで書き込みができなくなったときは、** CD-RW

**CDRW** 4 **High Speed CD RW** 

**CD-R/RW** 

CD-ROM

**CD-ROM** 

Packet Man

**Packet Man WINCOR CD-ROM CD-ROM PacketMan Reader**  **7**

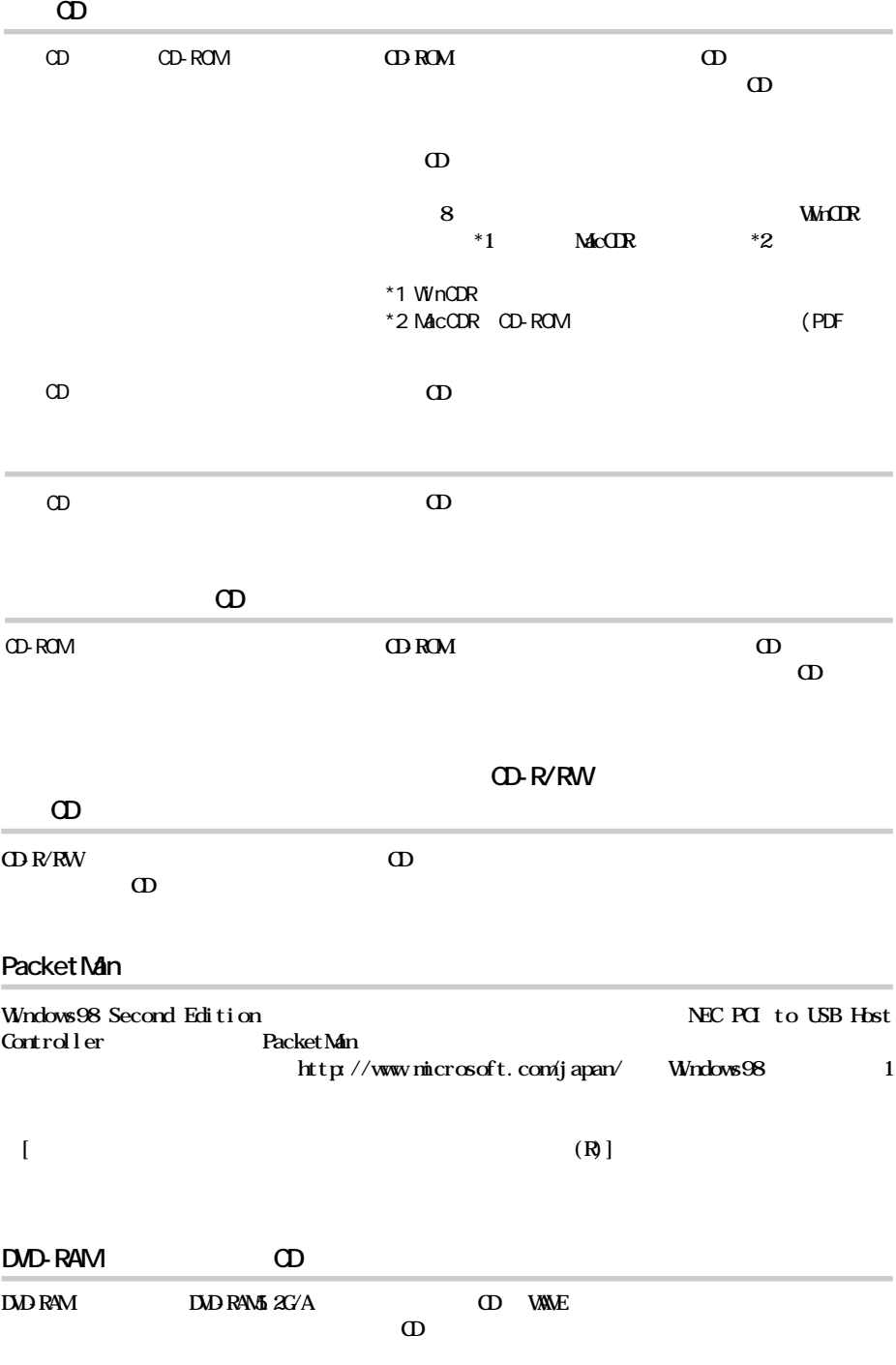

## http://www.melcoinc.co.jp/

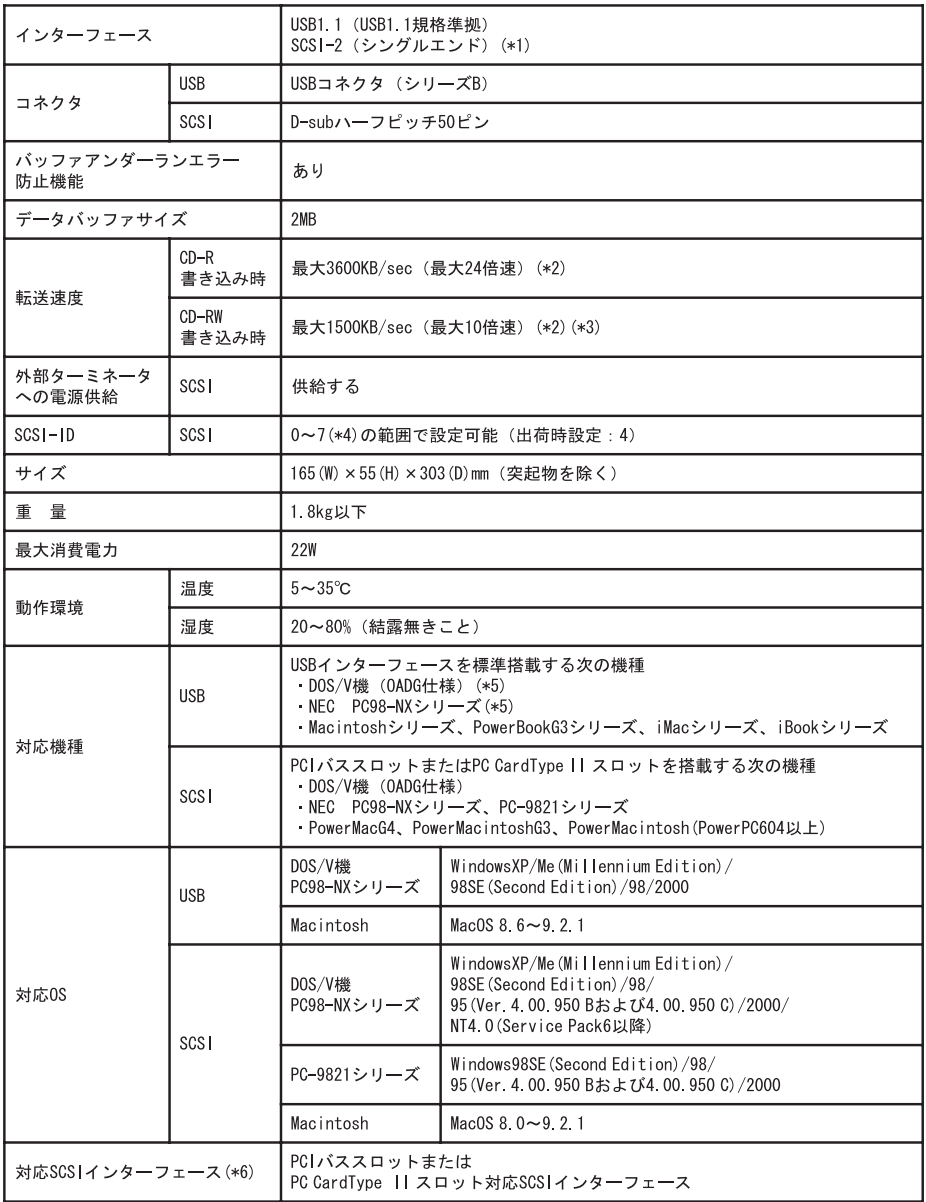

**しん**<br>お店

次のページへ続く

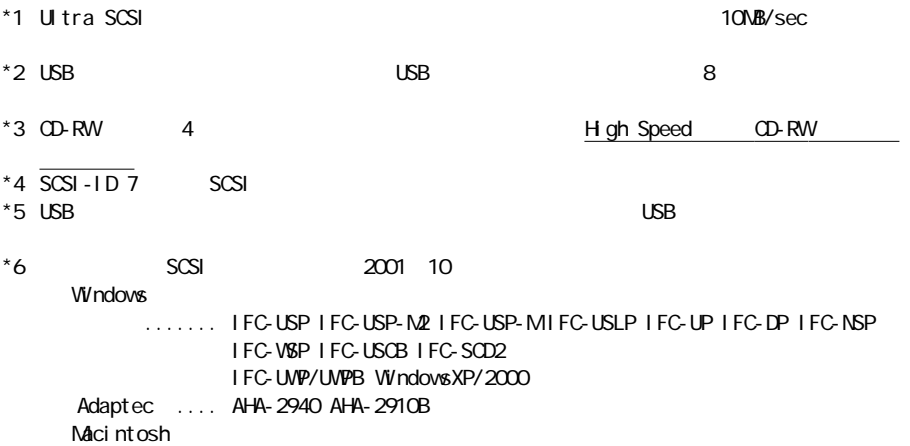

....... IFC-USLP IFC-VSPA

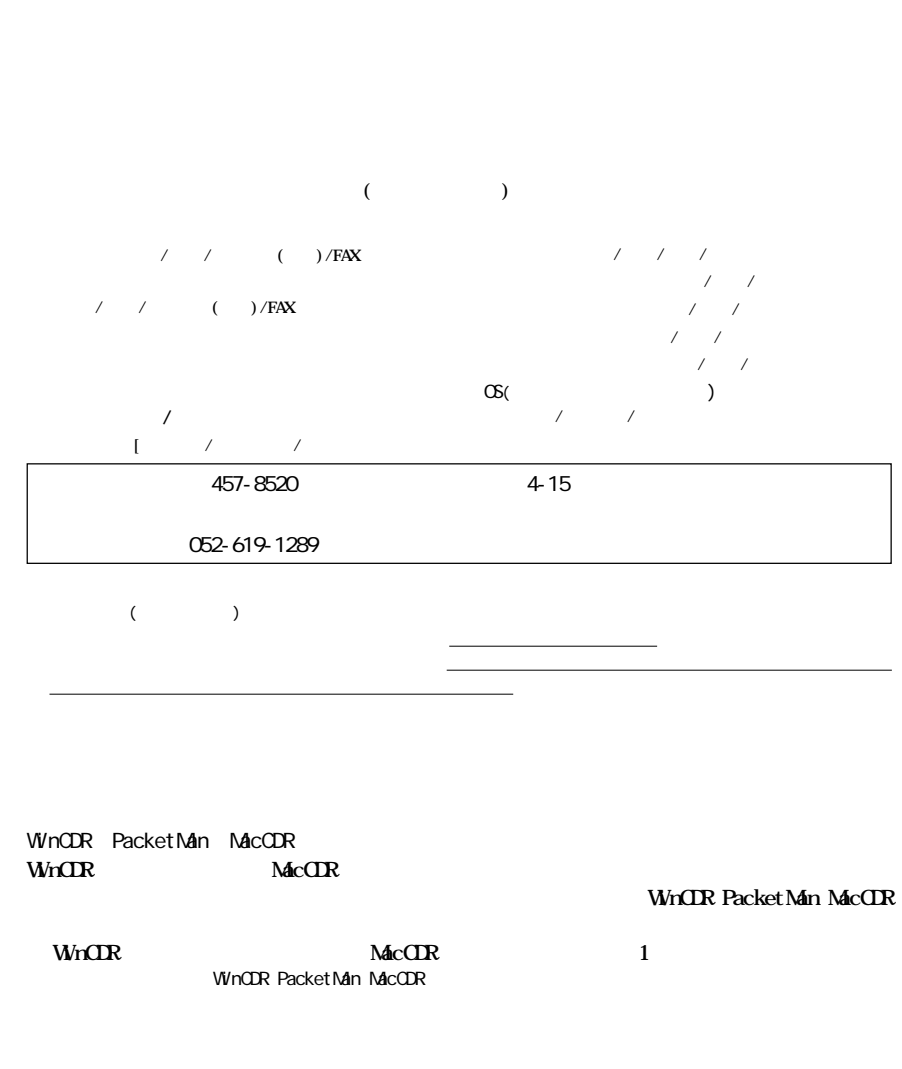

**CRW-24SUユーザーズマニュアル**

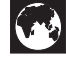

http://www.melcoinc.co.jp/

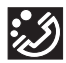

457-8520 4-15

ストレージ製品専用ダイヤル 03-5326-3753  $9.30~12.00/13.00~19.00$  $/$  9:30  $12.00/13.00$  17:00 052-619-1188  $9.30~17:00$ 

・コンピュータ名と使用 OS